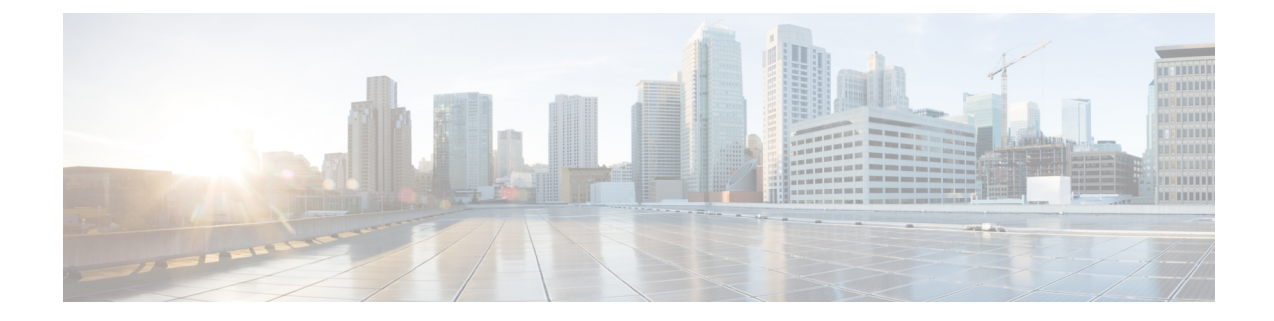

# **Context Configuration Mode Commands A-D**

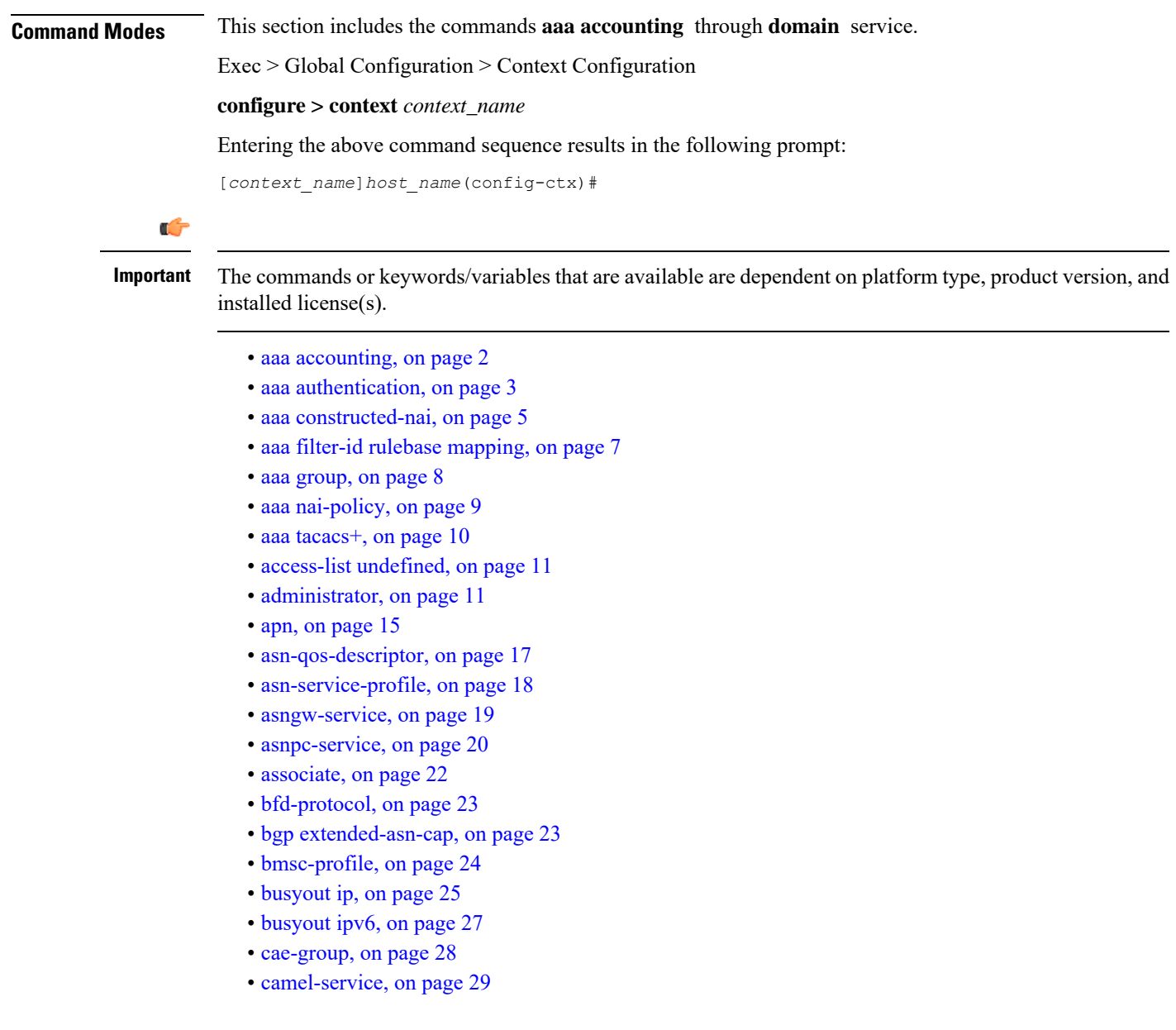

- [cbs-service,](#page-29-0) on page 30
- [cipher-suite,](#page-30-0) on page 31
- [class-map,](#page-31-0) on page 32
- [closedrp-rp](#page-32-0) handoff, on page 33
- [config-administrator,](#page-33-0) on page 34
- [content-filtering,](#page-37-0) on page 38
- [credit-control-service,](#page-38-0) on page 39
- crypto [dns-nameresolver,](#page-39-0) on page 40
- crypto [group,](#page-40-0) on page 41
- crypto ipsec [transform-set,](#page-41-0) on page 42
- [crypto](#page-42-0) map, on page 43
- crypto [template,](#page-44-0) on page 45
- crypto [vendor-policy,](#page-45-0) on page 46
- css [server,](#page-46-0) on page 47
- [description,](#page-46-1) on page 47
- [dhcp-client-profile,](#page-47-0) on page 48
- [dhcp-server-profile,](#page-48-0) on page 49
- [dhcp-service,](#page-49-0) on page 50
- [dhcpv6-service,](#page-50-0) on page 51
- diameter [accounting,](#page-51-0) on page 52
- diameter [authentication,](#page-54-0) on page 55
- diameter authentication [failure-handling,](#page-57-0) on page 58
- diameter [dictionary,](#page-59-0) on page 60
- diameter [endpoint,](#page-59-1) on page 60
- [diameter-hdd-module](#page-61-0) , on page 62
- [diameter](#page-62-0) sctp, on page 63
- [diameter](#page-63-0) origin, on page 64
- [dns-client,](#page-63-1) on page 64
- [domain,](#page-64-0) on page 65

### <span id="page-1-0"></span>**aaa accounting**

This command enables/disables accounting for subscribers and context-level administrative users for the current context.

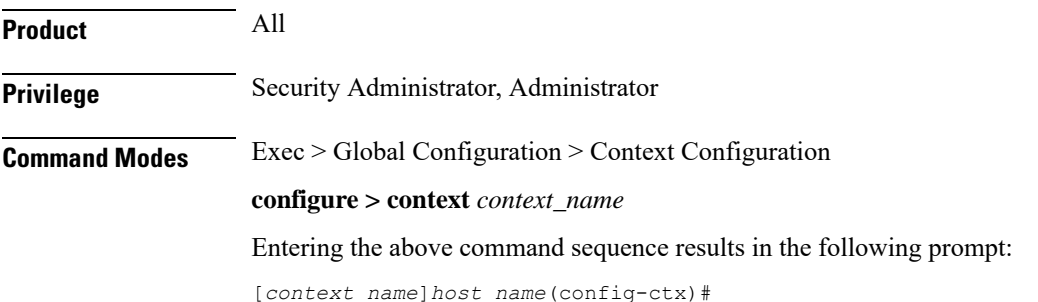

**Syntax Description aaa accounting { administrator radius-diameter | subscriber [ radius-diameter ] } default aaa accounting { administrator | subscriber } no aaa accounting { administrator | subscriber } [ radius-diameter ] default** Configures the default setting. Default: RADIUS **no** Disables AAA accounting per the options specified. **radius-diameter** Enables AAA accounting for context-level administrative users. **subscriber** Enables AAA accounting for subscribers. **radius-diameter** Enables RADIUS or Diameter accounting for subscribers. **Usage Guidelines** Use this command to enable/disable accounting for subscribers and context-level administrative users for the current context. To enable or disable accounting for individual local subscriber configurations refer to the **accounting-mode** command in the *Subscriber Configuration Mode Commands* chapter. Ú **Important** The accounting parameters in the APN Configuration Mode take precedence over this command for subscriber sessions. Therefore, if accounting is disabled using this command but enabled within the APN configuration, accounting is performed for subscriber sessions. **Example** The following command disables AAA accounting for context-level administrative users: **no aaa accounting administrator**

The following command enables AAA accounting for context-level administrative users:

**aaa accounting administrator radius-diameter**

## <span id="page-2-0"></span>**aaa authentication**

This command enables/disables authentication for subscribers and context-level administrative users for the current context.

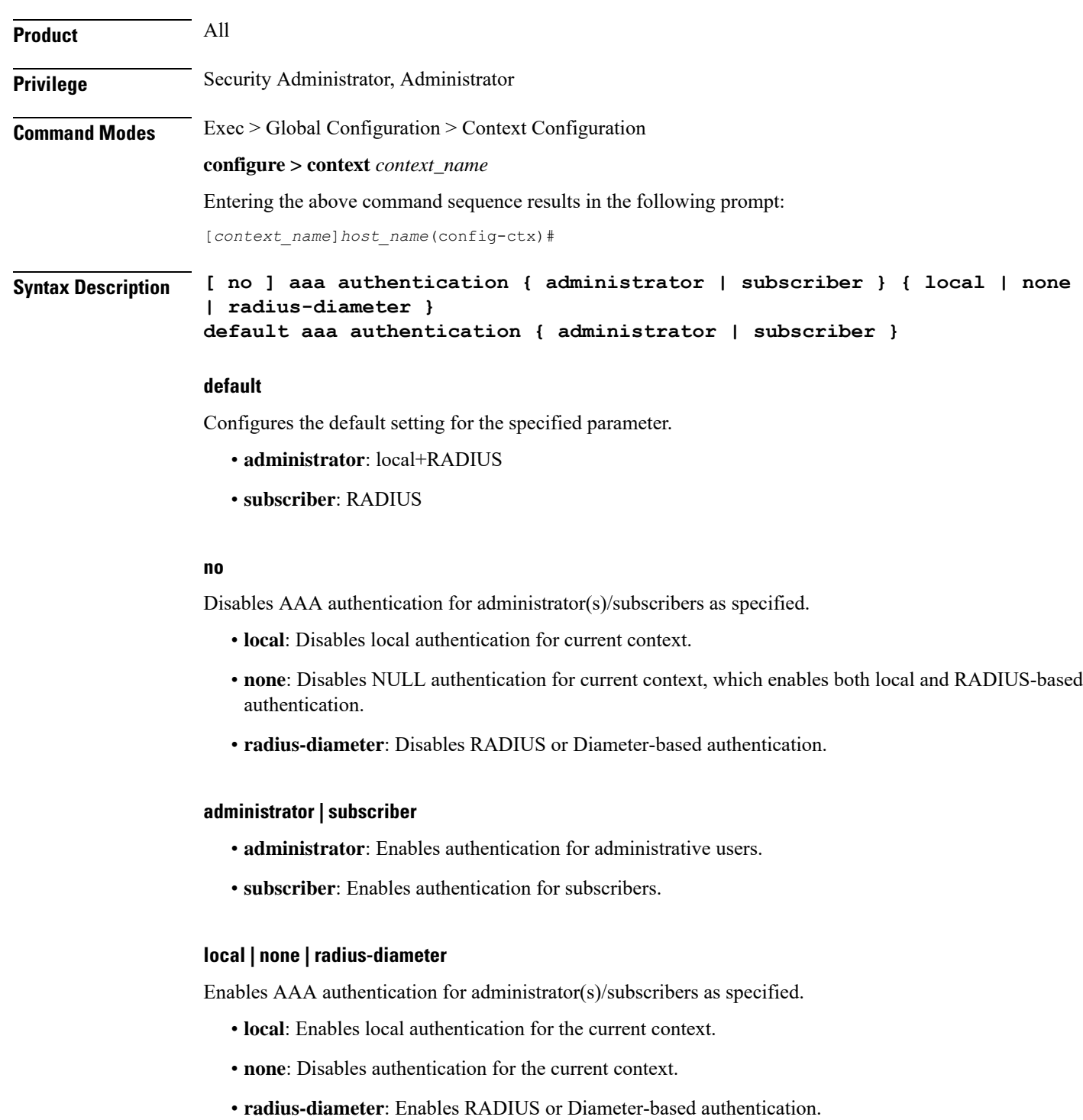

**Usage Guidelines** Use this command to enable/disable AAA authentication during specific maintenance activities or during test periods. The authentication can then be enabled again for the entire context as needed.

The following command disables RADIUS or Diameter-based authentication for subscribers for the current context:

```
no aaa authentication subscriber radius-diameter
```
The following command enables RADIUS or Diameter-based authentication for subscribers for the current context:

```
aaa authentication subscriber radius-diameter
```
## <span id="page-4-0"></span>**aaa constructed-nai**

This command configures the password used during authentication for sessions using a Constructed Network Access Identifier (NAI) or an APN-specified user name.

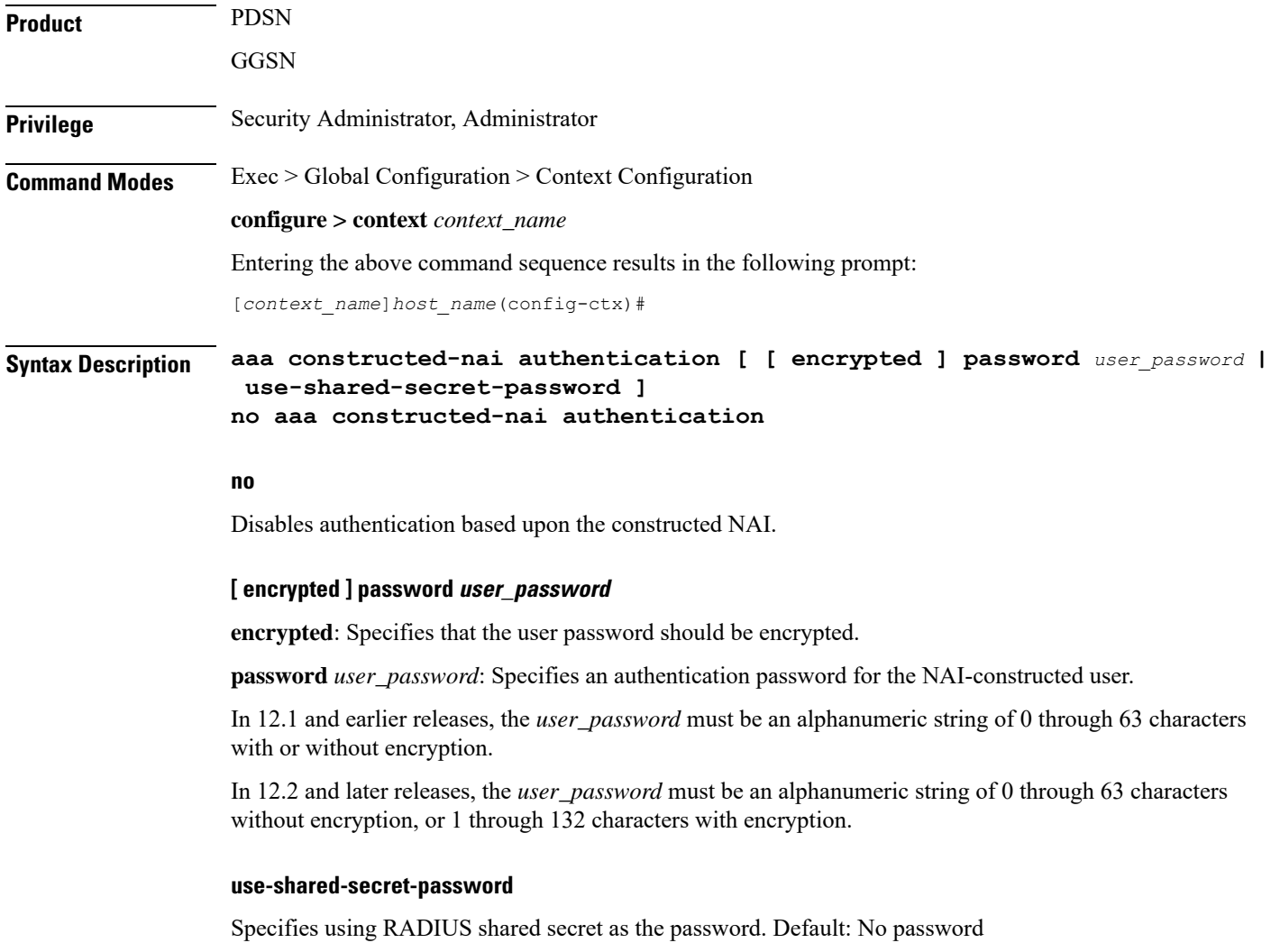

**Usage Guidelines** This command configures passwords for user sessions that utilize a constructed NAI assigned via a PDSN service or a user name assigned via the APN configuration.

> For simple IP sessions facilitated by PDSN services in which the **authentication allow-noauth** and **aaa constructed-nai** commands are configured, this command provides a password used for the duration of the session.

> For PDP contexts using an APN in which the outbound user name is configured with no password, this command is used to provide the password.Additionally, this command is also used to provide a password for situations in which an outbound username and password are configured and the **authentication imsi-auth** command has been specified.

> The encrypted keyword is intended only for use by the system while saving configuration scripts. The system displays the **encrypted** keyword in the configuration file as a flag that the variable following the **password** keyword is the encrypted version of the plain text password. Only the encrypted password is saved as part of the configuration file.

If a password is configured with this keyword, then the specified password is used. Otherwise, an empty user-password attribute is sent.

Note that this configuration works in a different way for GGSN services. If a password is configured with this keyword for GGSN service, the specified password is used.Otherwise, if an outbound password is configured, that password is used. If no outbound password is configured, the RADIUS server secret is used as the user-password string to compute the user-password RADIUS attribute.

The NAI-construction consists of the subscriber's MSID, a separator character, and a domain. The domain that is used is either the domain name supplied as part of the subscriber's user name or a domain alias.

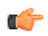

#### **Important**

The domain alias can be set with the**nai-constructiondomain**command in thePDSN Service Configuration mode, or the **aaa default-domain subscriber** command in the Global Configuration mode for other core network services.

The domain alias is determined according to the following rules:

- If the domain alias is set by **nai-construction domain**, that value is always used and the **aaa default-domain subscriber** value is disregarded, if set. The NAI is of the form **<msid><symbol><nai-construction domain>**.
- If the domain alias is not set by **nai-construction domain**, and the domain alias is set by **aaa default-domain subscriber**, the **aaa default-domain subscriber** value is used. The NAI is of the form **<msid><symbol><aaa default-domain subscriber>**.
- If the domain aliasis notset by**nai-constructiondomain**or **aaadefault-domainsubscriber**, the domain name alias is the name of the source context for the PDSN service. The NAI is of the form **<msid><symbol><source context of PDSN Service>**.

The special separator character can be one of the following six:  $(\hat{\omega}, \cdot, \hat{\omega}, \cdot, \cdot)$ 

The subscriber's MSID is constructed in one of the formats displayed in the following figure.

#### **Example**

The following command configures the authentication password for the NAI-constructed user.

**aaa constructed-nai authentication**

# <span id="page-6-0"></span>**aaa filter-id rulebase mapping**

This command configures the system to use the value of the Filter-Id AVP as the ACS rulebase name.

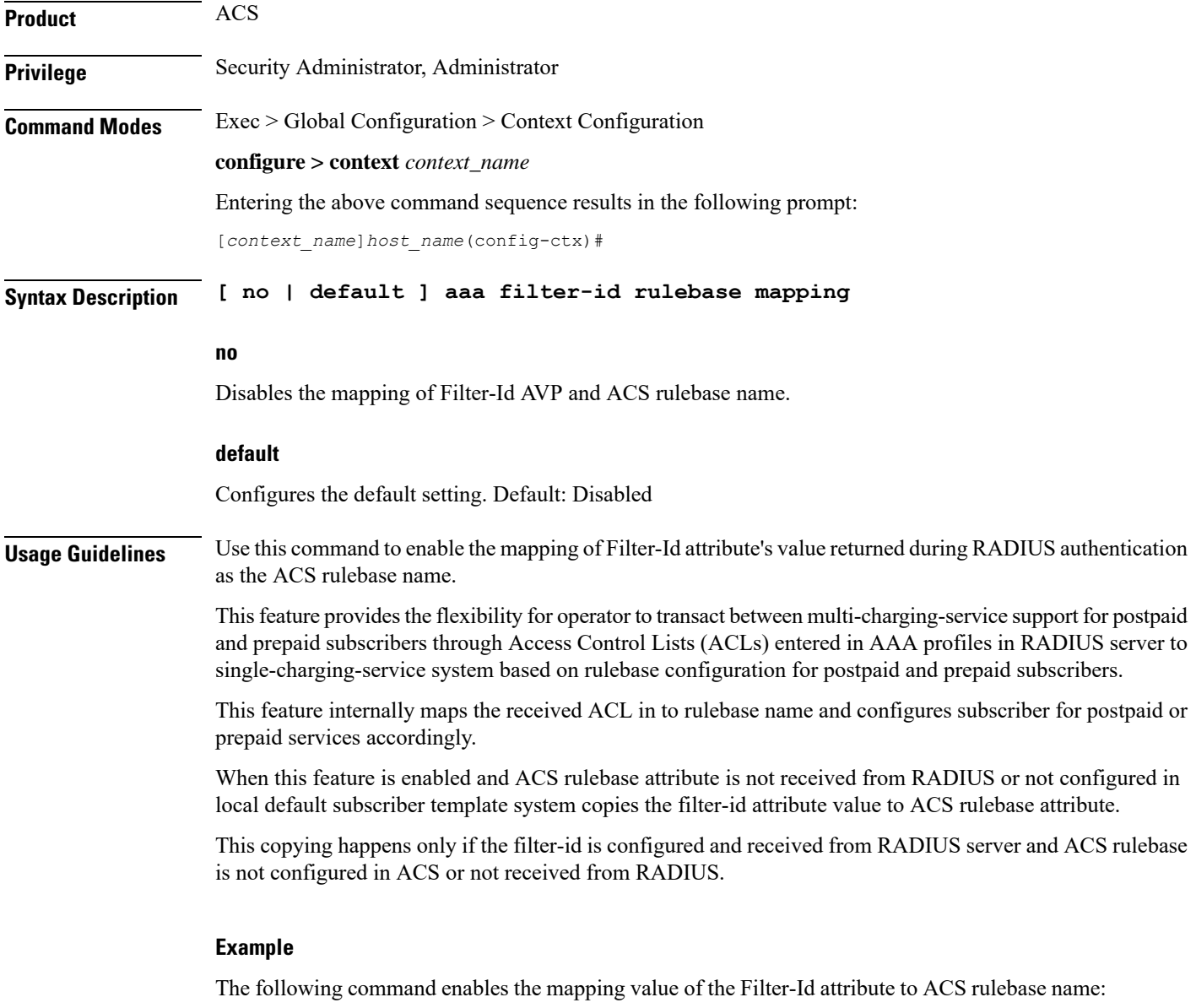

**aaa filter-id rulebase mapping**

I

### <span id="page-7-0"></span>**aaa group**

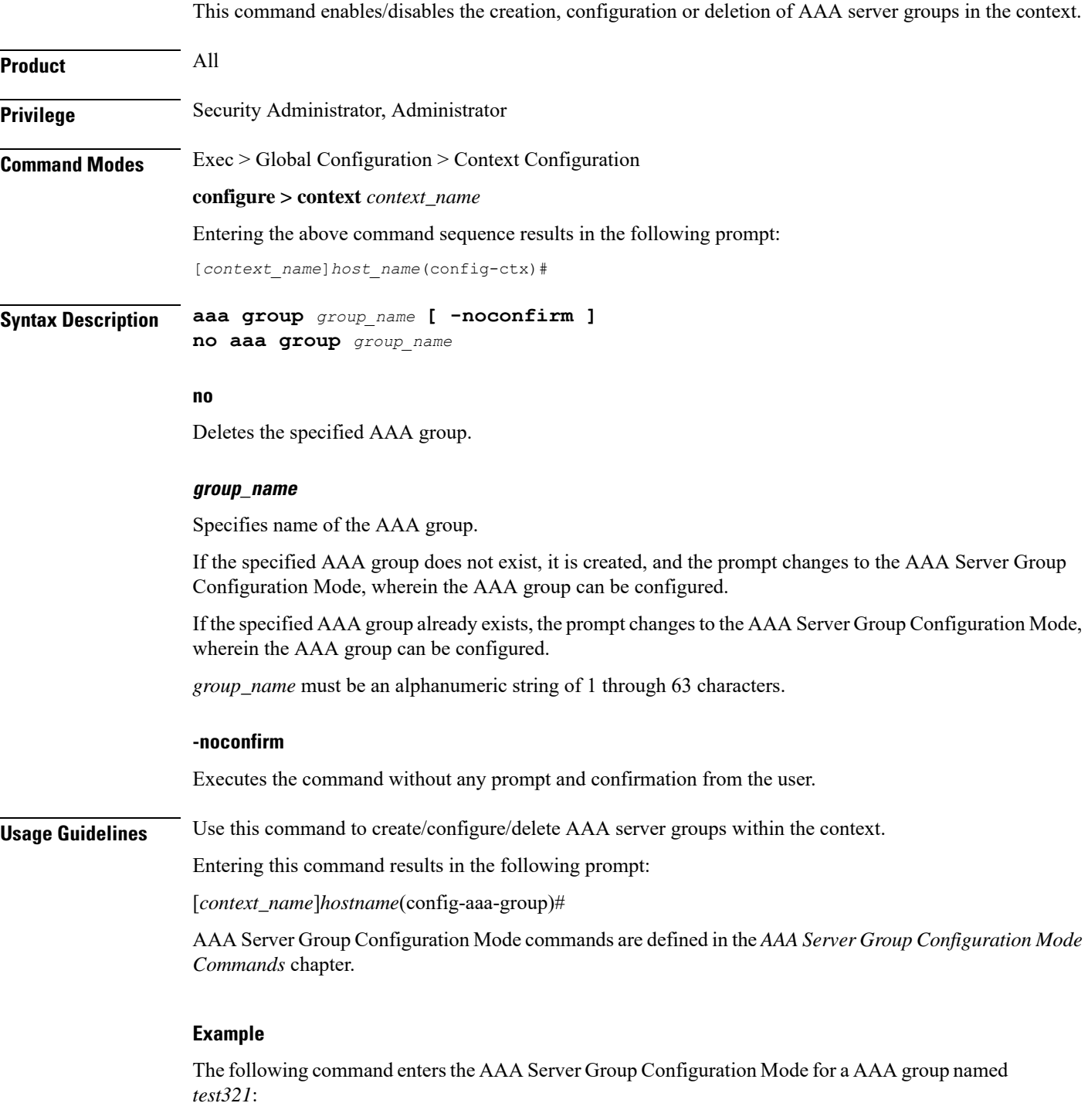

**aaa group test321**

# <span id="page-8-0"></span>**aaa nai-policy**

This command sets policies on how Network Access Identifiers (NAIs) are handled during the authentication process.

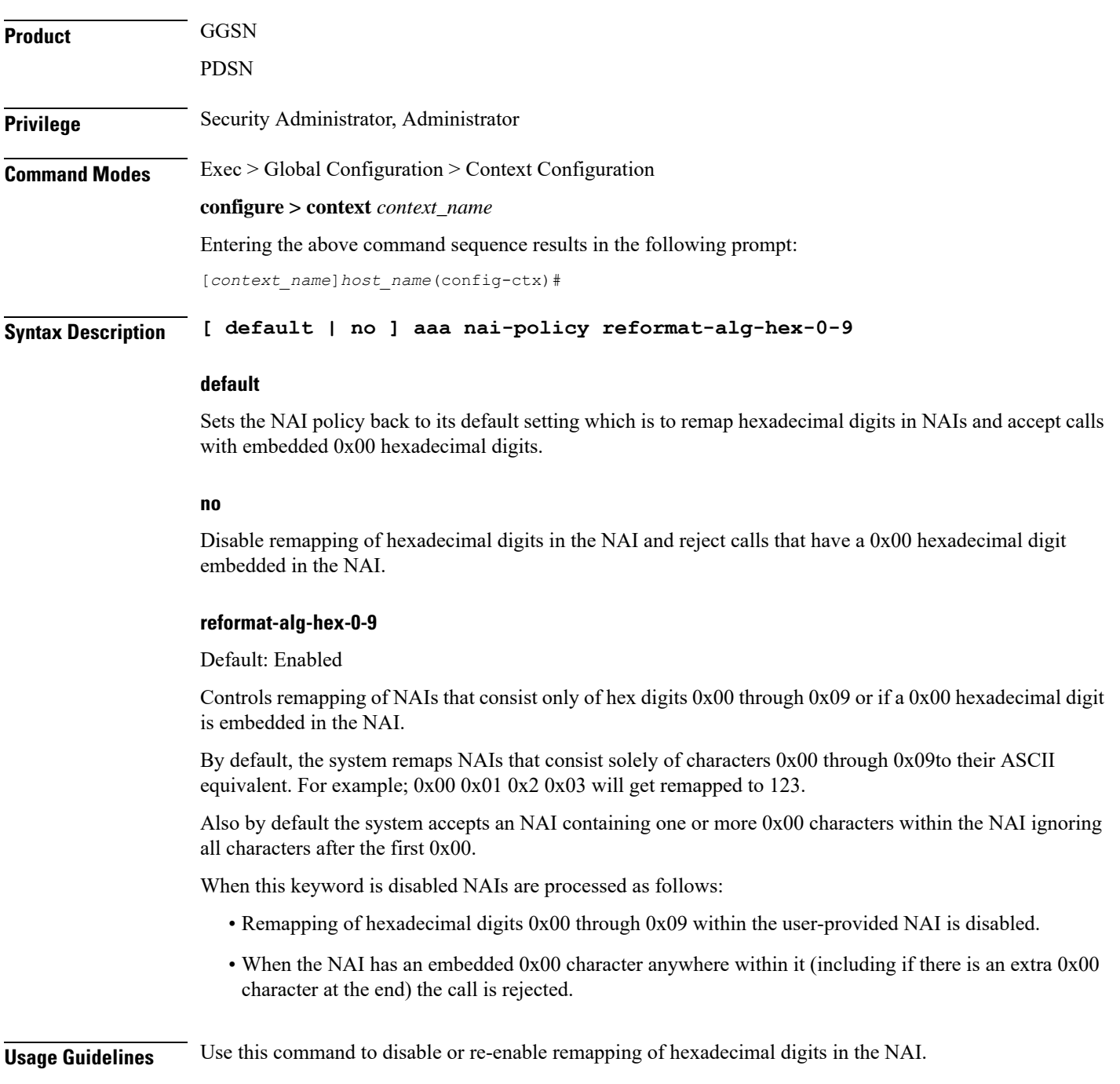

The following command disables the remapping of hexadecimal digits in the NAI:

```
no aaa nai-policy reformat-alg-hex-0-9
```
### <span id="page-9-0"></span>**aaa tacacs+**

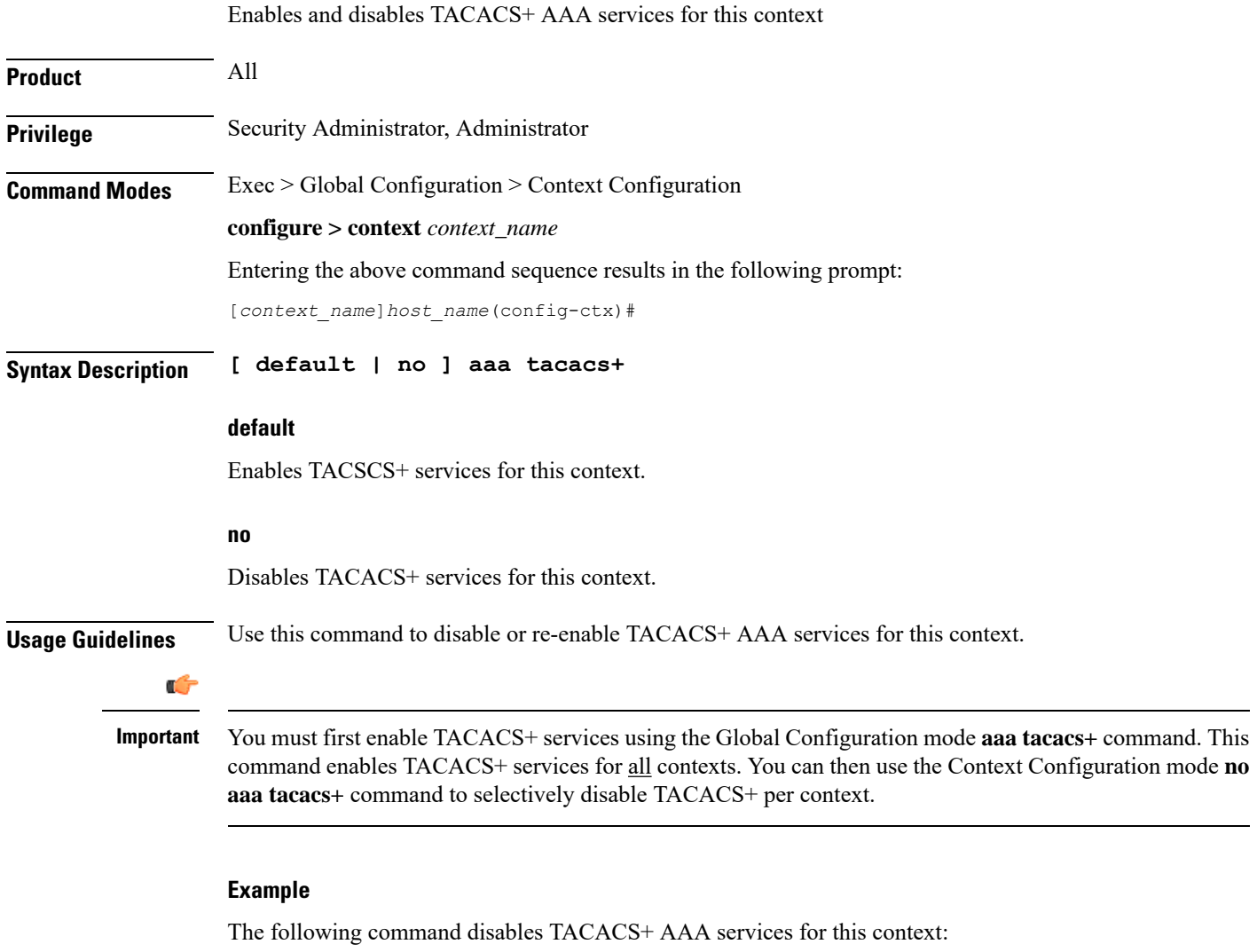

**no aaa tacacs+**

# <span id="page-10-0"></span>**access-list undefined**

Configures the behavior of access control for the current context when an undefined access control list is specified.

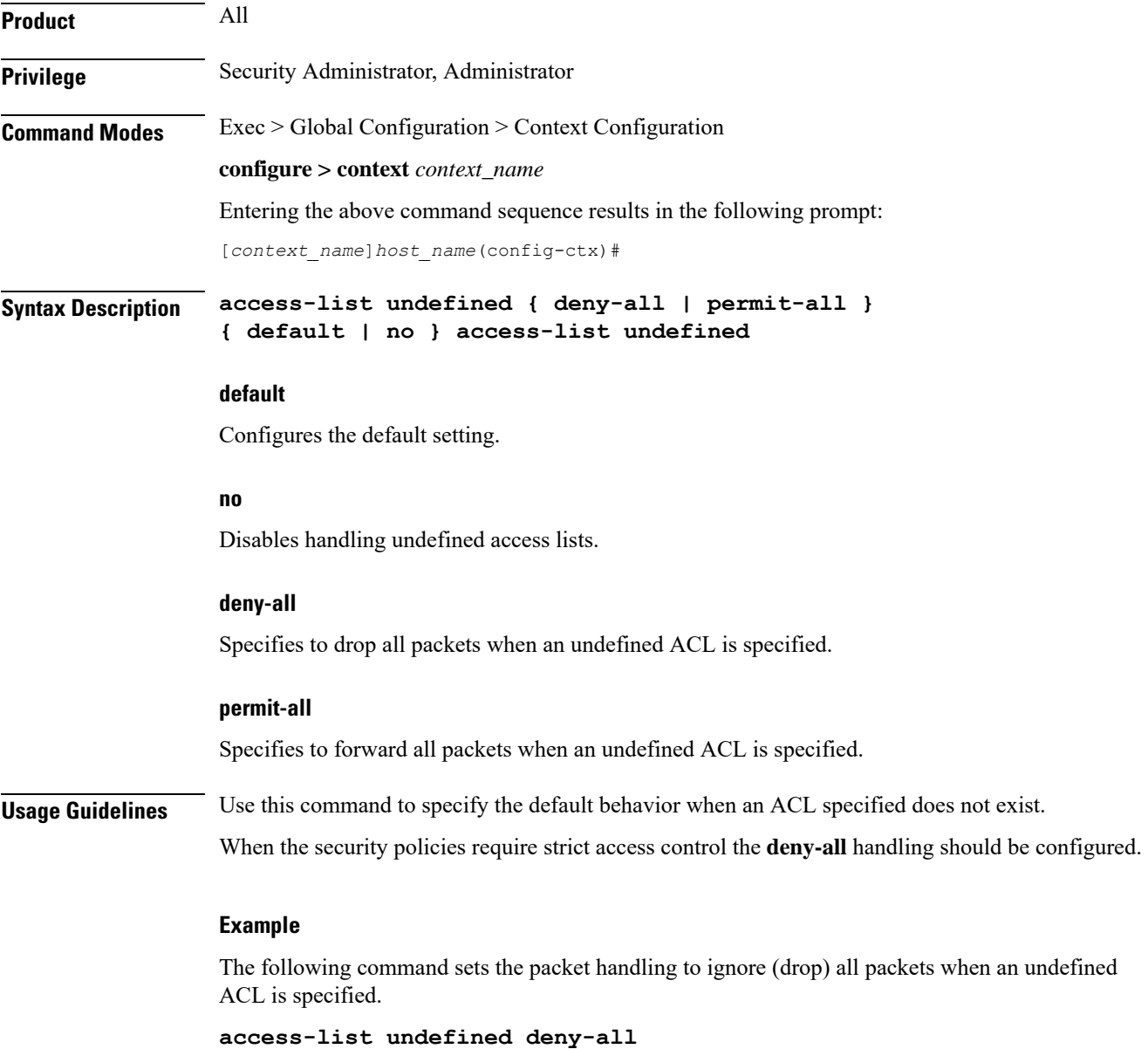

# <span id="page-10-1"></span>**administrator**

Configures a user with Administrator privileges in the current context.

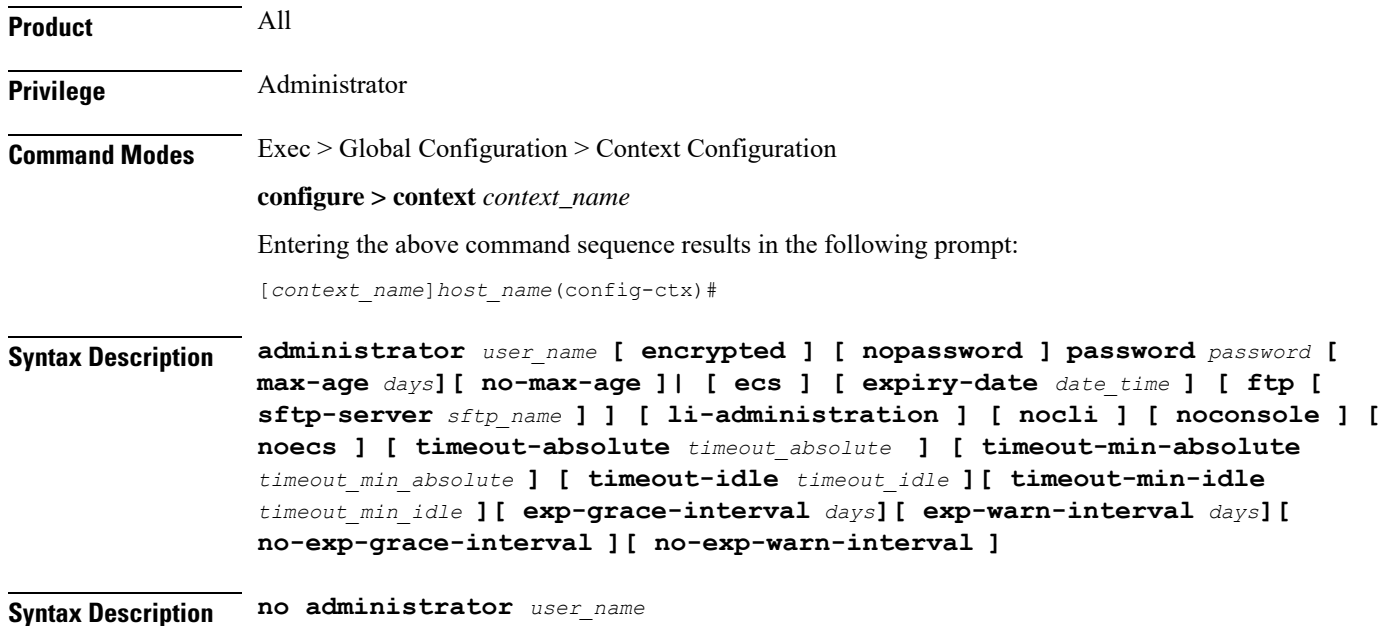

#### **no**

Removes Security Administrator privileges for the specified user name.

#### **user\_name**

Specifies the username for which Security Administrator privileges must be enabled in the current context. *user\_name* must be an alphanumeric string of 1 through 32 characters.

#### **[ encrypted ] password password**

Specifies password for the user name. Optionally, the **encrypted**keyword can be used to specify the password uses encryption.

*password* must be an alphanumeric string of 1 through 63 characters without encryption, and 1 through 132 characters with encryption.

The **encrypted** keyword is intended only for use by the system while saving configuration scripts. The system displays the **encrypted** keyword in the configuration file as a flag that the variable following the **password** keyword is the encrypted version of the plain text password. Only the encrypted password is saved as part of the configuration file.

#### **[ nopassword ]**

This option allows you to create an administrator without an associated password. Enable this option when using ssh public keys (**authorized key** command in SSH Configuration mode) as a sole means of authentication. When enabled this option prevents someone from using an administrator password to gain access to the user account.

#### **ecs**

Permits the user to use ACS-specific configuration commands. Default: Permitted

#### **expiry-date date\_time**

Specifies the date and time that this login account expires.

Enter the date and time in the YYYY:MM:DD:HH:mm or YYYY:MM:DD:HH:mm:ss format. Where YYYY is the year, MM is the month, DD is the day of the month, HH is the hour, mm is minutes, and ss is seconds.

#### **ftp**

Permits the user to use FTP and SFTP. Default: Not permitted

#### **[ sftp-server sftp\_name ]**

Assigns an optional root directory and access privilege to this user. *sftp\_name* must have been previously created via the SSH Server Configuration mode **subsystem sftp** command.

#### **li-administration**

Refer to the *Lawful Intercept Configuration Guide* for a description of this parameter.

#### **nocli**

Prevents the user from using the command line interface. Default: Permitted

#### **noconsole**

Disables user access to a Console line.

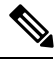

**Note**

The Global Configuration mode **local-user allow-aaa-authenticationnoconsole** command takes precedence in a normal (non-Trusted) StarOS build. In this case, all AAA-based users cannot access a Console line.

#### **noecs**

Prevents the user from accessing ACS-specific commands.

#### **timeout-absolute timeout\_absolute**

### Ú

This keyword is obsolete. It has been left in place for backward compatibility. If used, a warning is issued and the value entered is rounded to the nearest whole minute. **Important**

> Specifies the maximum time, in seconds, the Security Administrator may have a session active before the session is forcibly terminated. *timeout\_absolute* must be an integer from 0 through 300000000.

The value 0 disables this timeout configuration.

Default: 0

#### **timeout-min-absolute timeout\_min\_absolute**

Specifies the maximum time (in minutes) the Security Administrator may have a session active before the session is forcibly terminated. *timeout\_min\_absolute* must be an integer from 0 through 525600. The value 0 disables this timeout configuration. Default: 0

#### **timeout-idle timeout\_idle**

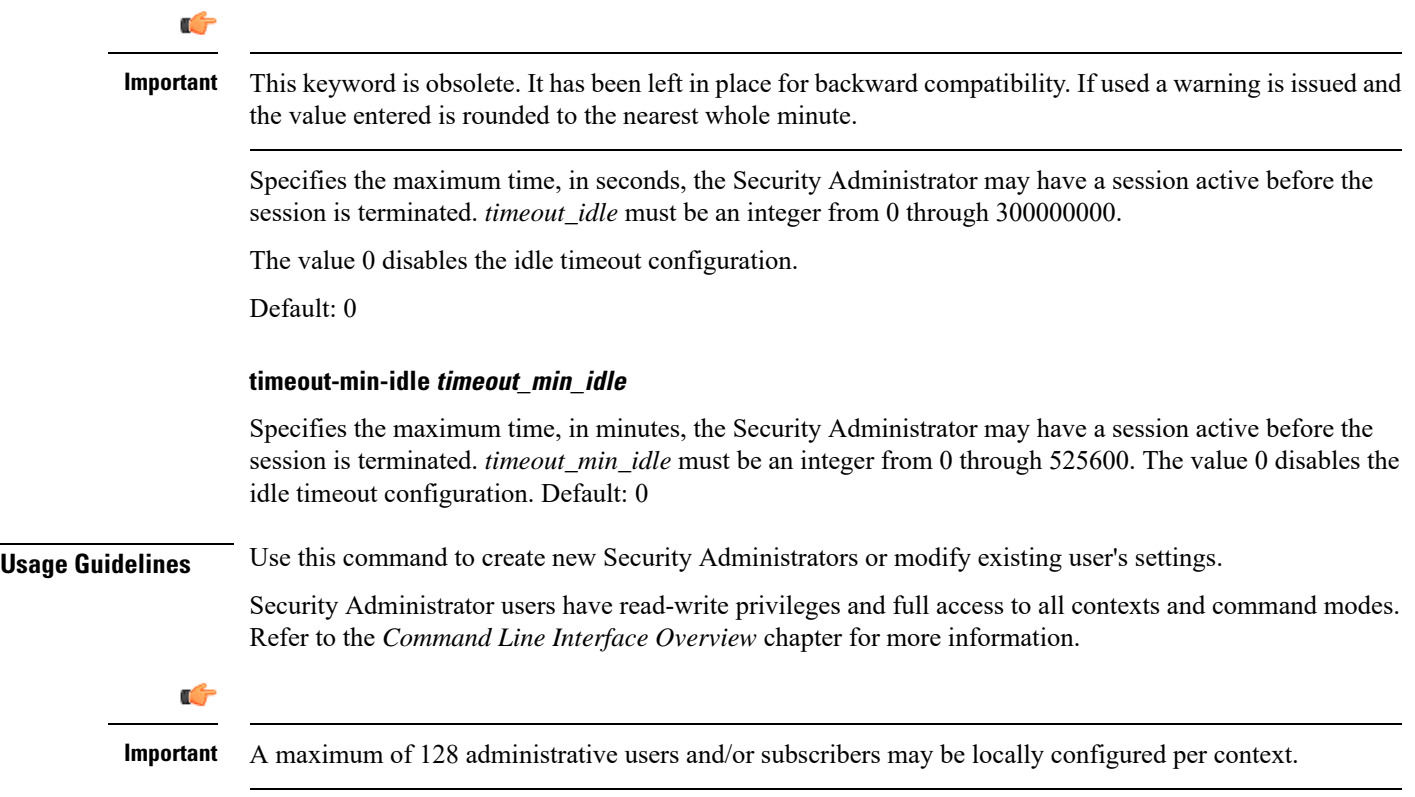

#### **[ max-age days]**

Defines the maximum age of a user password before it has to be changed. **max-age** is the replacement for **expiry-date**.

#### **[ no-max-age ]**

This parameter ensures that password never expires (these are non expiring passwords).

#### **exp-warn-interval days**

Impends password expiry warning interval in days. There is no default value at per user level. If any of the value is specified, Context global values are considered.

For example:

administrator trexpac111 password pass@1234

In the previous example, there are no values for expiry, grace, and warn are provided. In this case, Global values for both of them will be considered.

#### **[ no-exp-warn-interval ]**

Disables impending password expiry warnings .

#### **exp-grace-interval days**

Specifies password expiry grace interval in days. Default  $=$  3 days after expiry.

#### **[ no-exp-grace-interval ]**

Disables grace period of expired password.

#### **Example**

The following command creates a Security Administrator account named *user1* with access to ACS configuration commands:

#### **administrator user1 password secretPassword**

The following removes the Security Administrator account named *user1*:

```
no administrator user1
```
#### **Example**

The following command shows the notifications you will receive if the password is not reset before the expiration date:

```
administrator user_name password password [ max-age days][
password-exp-grace-interval days][ password-exp-grace-interval days]
```

```
login: xxx
password: xxx
1. <Normal>
# <you are logged in>
```
2. <When in warning period> Warning: Your password is about to expire in 0 days. We recommend you to change password after login. Logins are not allowed without acknowleding this. Do you wish to continue  $[y/n]$  (times out in 30 seconds) :

```
3.<when in grace period>
Your password has expired
Current password:
New password:
Repeat new password:
```

```
4. <after the grace period>
Password Expired (even beyond grace period, if configured). Contact Security Administrator
to reset password
```
### <span id="page-14-0"></span>**apn**

Creates or deletes Access Point Name (APN) templates and enters the APN Configuration Mode within the current context.

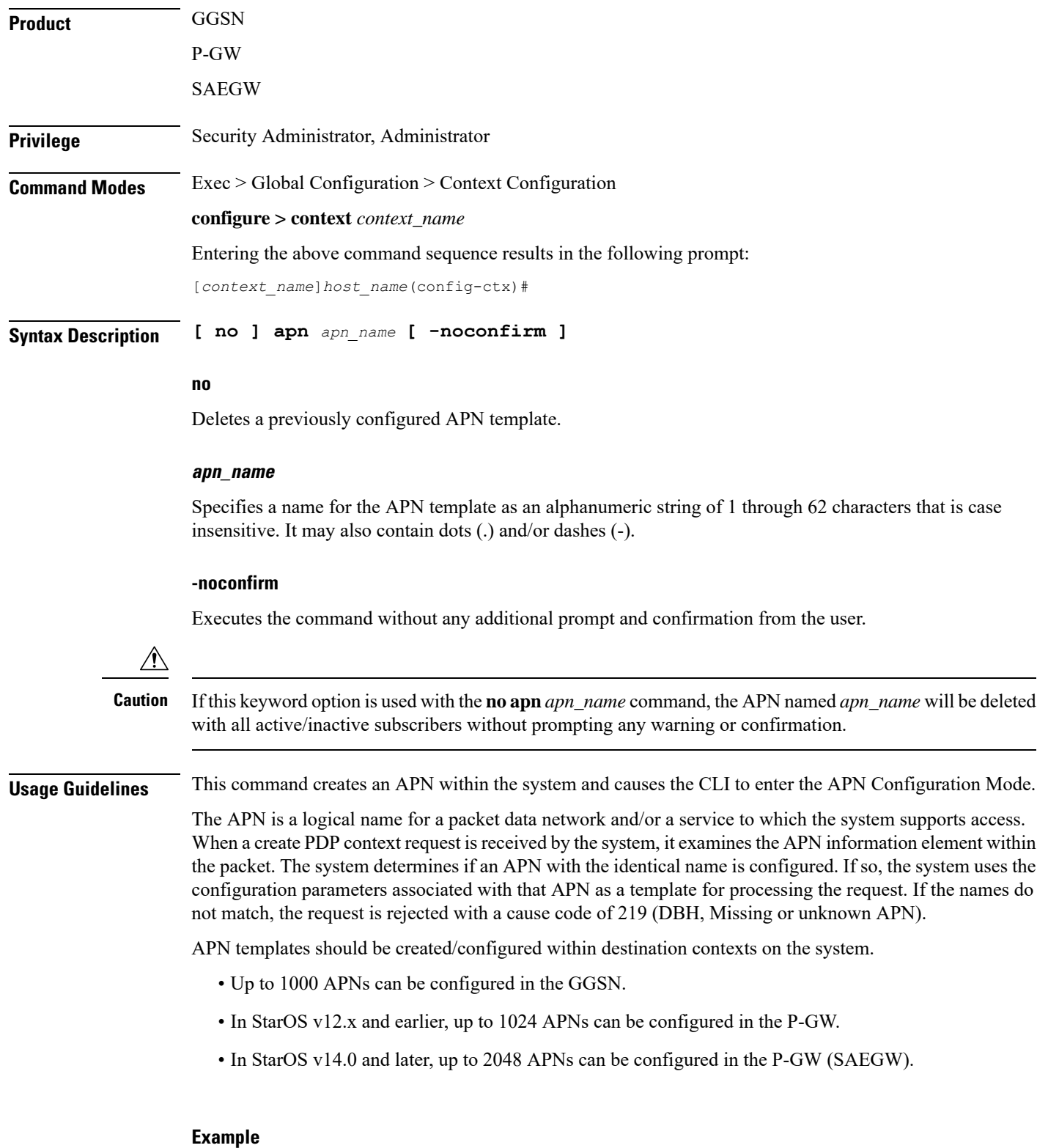

The following command creates an APN template called *isp1*:

**apn isp1**

### <span id="page-16-0"></span>**asn-qos-descriptor**

Creates, deletes or manages the Quality of Service (QoS) descriptor table identifier for Access Service Node Gateway (ASN-GW) service and enters the ASN QoS Descriptor Table Identifier Configuration mode within the source context.

**Product** ASN-GW

**Privilege** Security Administrator, Administrator

**Command Modes** Exec > Global Configuration > Context Configuration

**configure > context** *context\_name*

Entering the above command sequence results in the following prompt:

[*context\_name*]*host\_name*(config-ctx)#

**Syntax Description asn-qos-descriptor id** *qos\_table\_id* **[ default ] dscp [ be | af11 | af12 | af13 | af21 | af22 | af23 | af31 | af32 | af33 | af41 | af42 | af 43 | ef ] [ -noconfirm ] no asn-qos-descriptor** *qos\_table\_id* **[ default ] dscp [ be | af11 | af12 | af13 | af21 | af22 | af23 | af31 | af32 | af33 | af41 | af42 | af 43 | ef ] [ -noconfirm ]**

#### **no**

Deletes a preciously configured ASN QoS descriptor table identifier.

#### **id qos\_table\_id**

Specifies a unique identifier for ASN QoS descriptor table to create/configure. *qos\_table\_id* must be an integer from 1 through 65535.

#### **[ default ] dscp**

Specifies DSCP marking for this QoS descriptor.

#### [be | af11 | af12 | af13 | af21 | af22 | af23 | af31 | af32 | af33 | af41 | af42 | af 43 | ef ]

The DSCP marking for this QoS descriptor. Default value is be (best effort).

#### **-noconfirm**

Executes the command without any additional prompt and confirmation from the user.

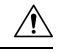

**Caution**

If this keyword option is used with**no asn-qos-descriptor id***qos\_table\_id* command, the ASN QoSdescriptor table with identifier *qos\_table\_id* will be deleted with all active/inactive configurations without prompting any warning or confirmation.

**Usage Guidelines** Use this command to configure a QoS description table to manage QoS functionality for an ASN-GW service subscriber. This command creates and allows the configuration of QoS tables with in a context. This command is also used to remove previously configured ASN-GW services QoS descriptor table.

A maximum of 16 QoS Descriptor Tables can be configured per system.

Refer to the *ASN QoS Descriptor Configuration Mode Commands* chapter of this reference for additional information.

#### **Example**

The following command creates a QoS descriptor table with identifier *1234* for the ASN-GW service subscribers:

```
asn-qos-descriptor id 1234
```
# <span id="page-17-0"></span>**asn-service-profile**

Creates, deletes or manages the Service Profiles Identifier for Access Service Node Gateway (ASN-GW) service subscribers and enters the ASN Service Profile Configuration mode within the current context.

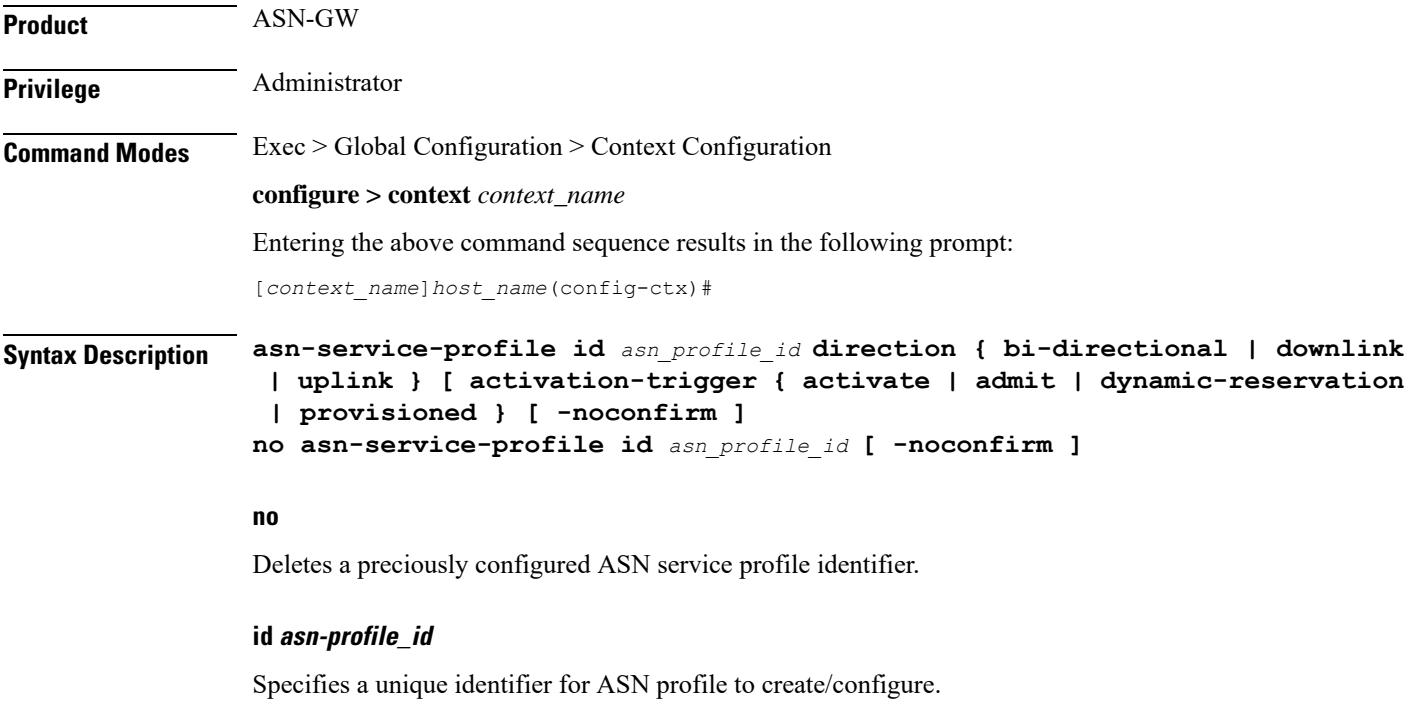

#### **direction { bi-directional | downlink | uplink }**

Specifies the direction of data traffic to apply this service profile.

**bi-directional**: Enables this service profile in both direction of uplink and downlink.

**downlink**: Enables this service profile in downlink direction, towards the subscriber.

**uplink**: Enables this service profile in uplink direction, towards the system.

#### **activation-trigger { activate | admit | dynamic-reservation | provisioned**

Use this option to configure the activation-trigger for the asn-service-profile. Default: provisioned | admit | activate

#### **-noconfirm**

subscribers:

Executes the command without any additional prompt and confirmation from the user.

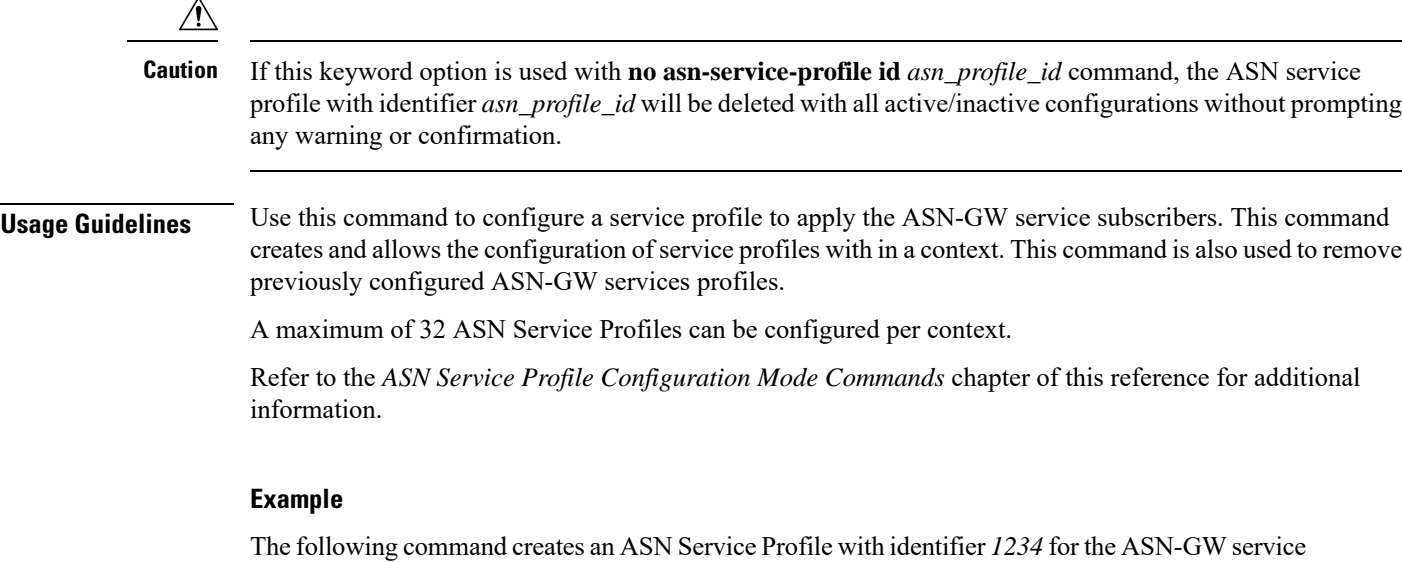

**asn-service-profile id 1234 direction uplink**

# <span id="page-18-0"></span>**asngw-service**

Creates, deletes or manages an Access Service Node Gateway (ASN-GW) service and enters the ASN Gateway Service Configuration Mode within the current context.

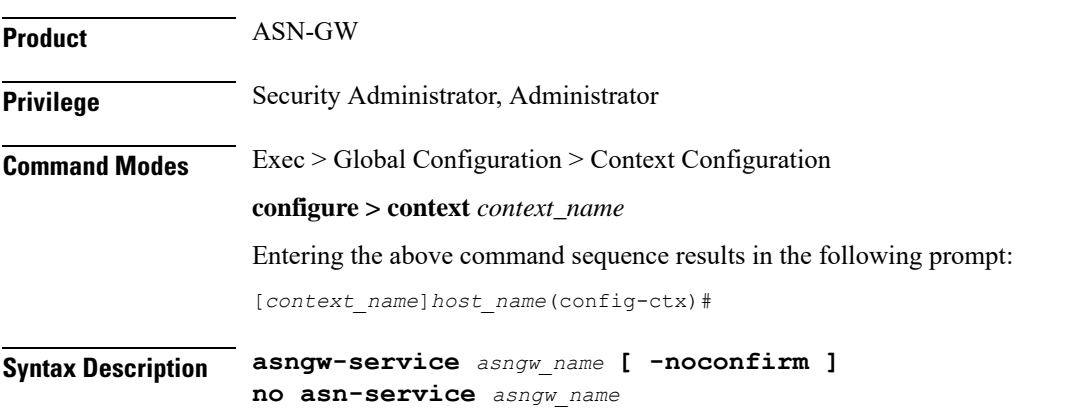

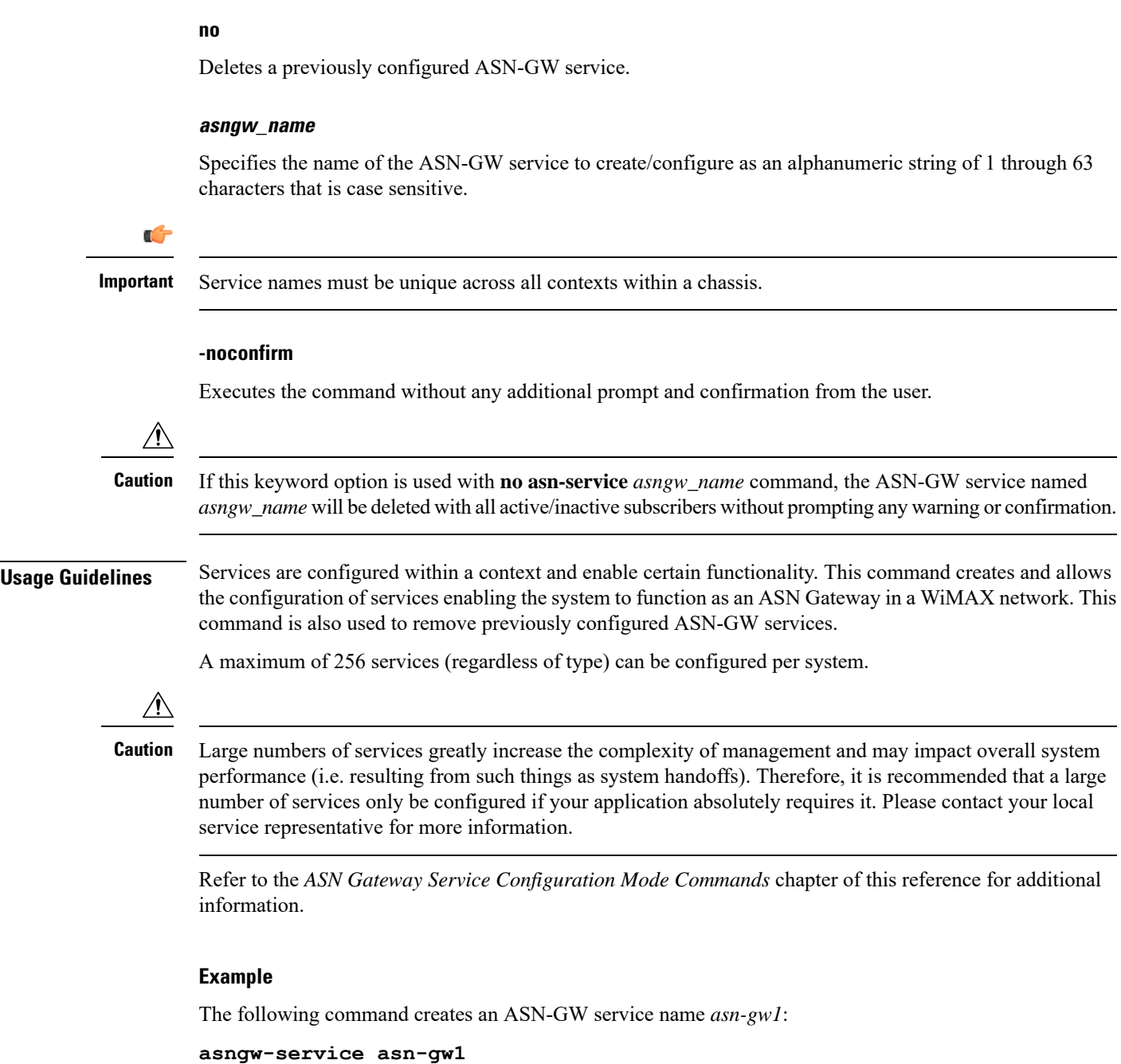

# <span id="page-19-0"></span>**asnpc-service**

Creates, deletes or manages an ASN Paging Controller service to manage the ASN paging controller service and enters the ASN Paging Controller Configuration mode within the current context.

**Product** ASN-GW

 $\mathbf l$ 

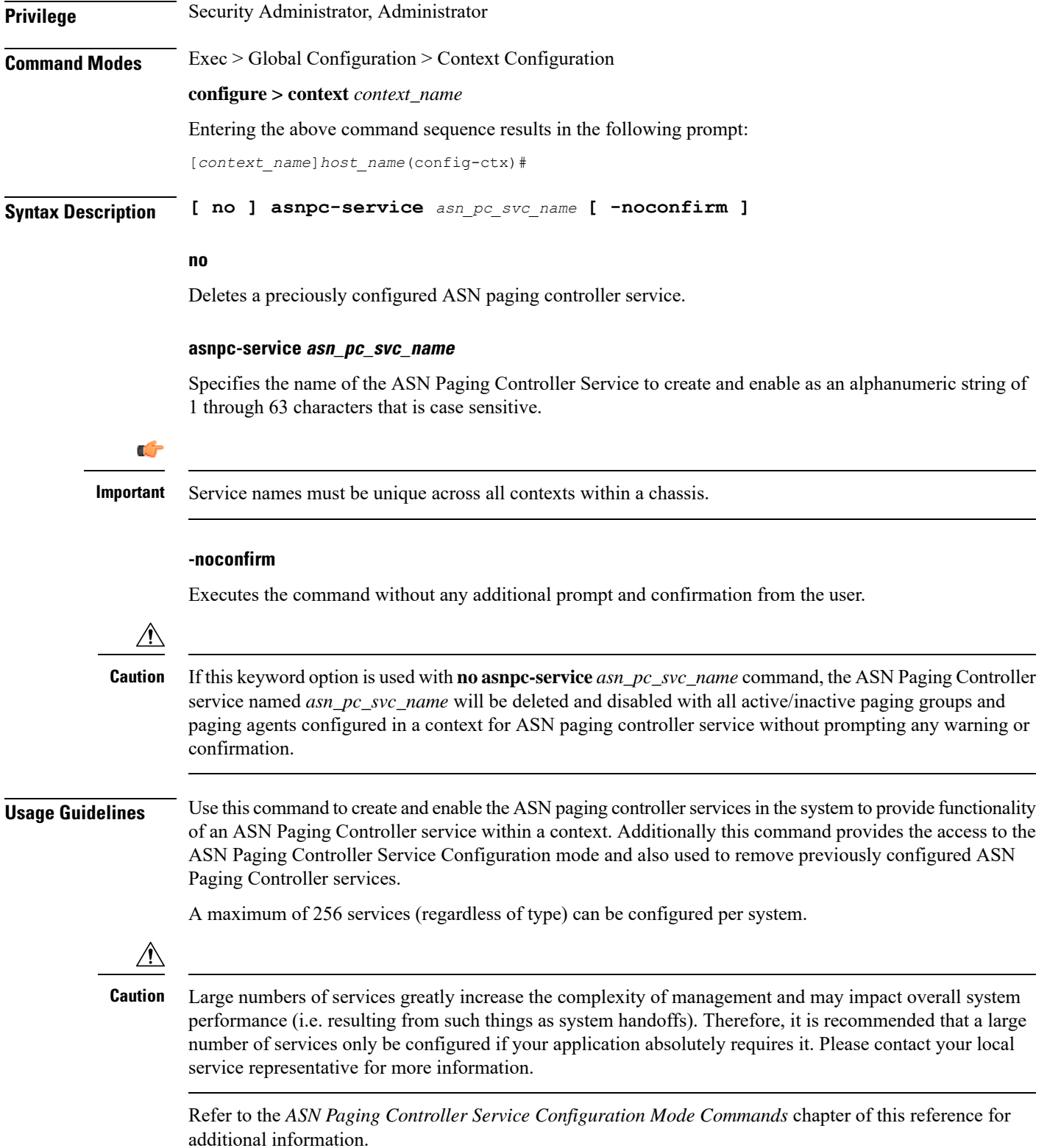

The following command creates an ASN paging controller service name *asnpc\_1*: **asnpc-service asnpc\_1**

# <span id="page-21-0"></span>**associate**

Associate a global QoS Level 2 mapping table to a VPN context.

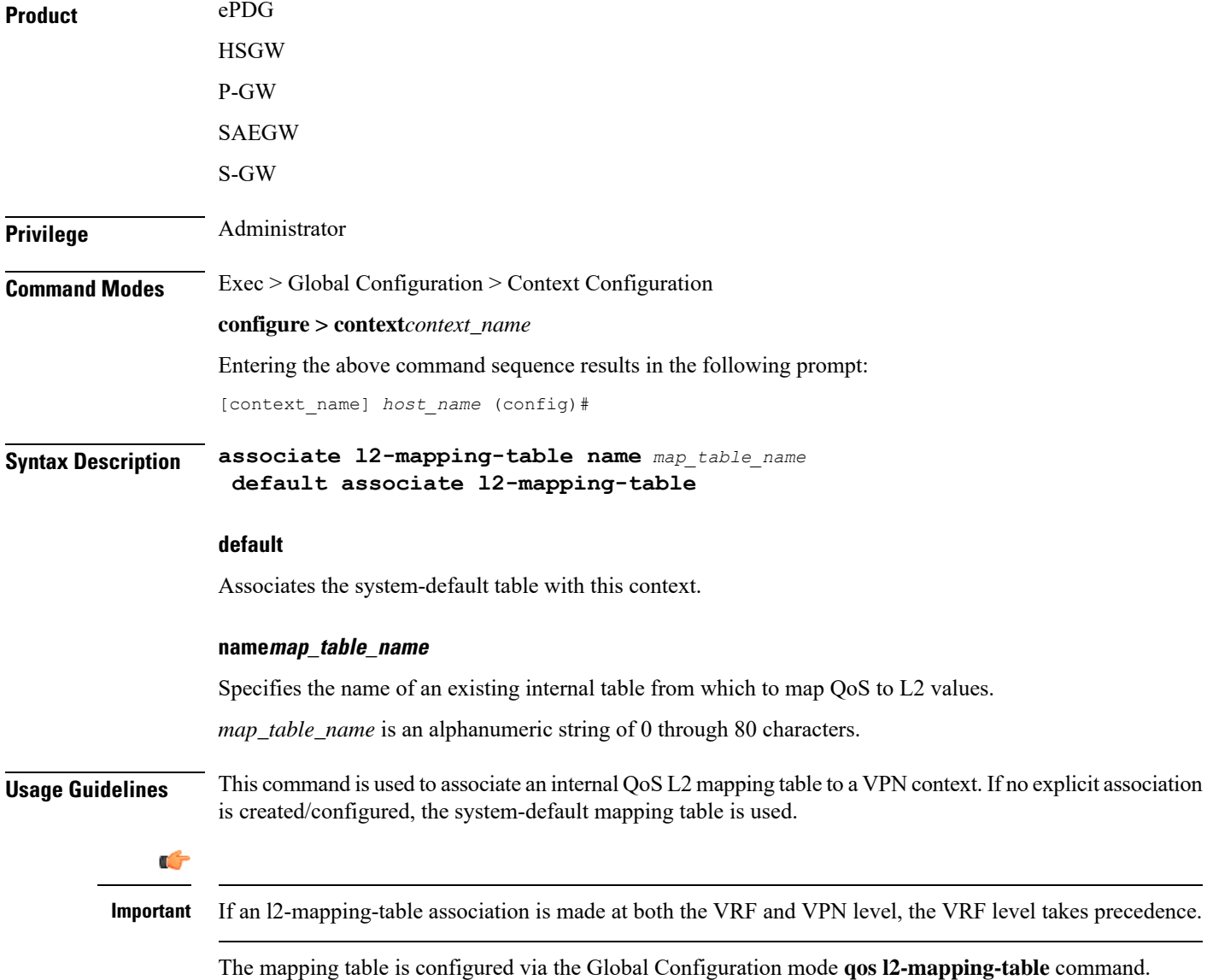

The following command associates an internal QoS L2 mapping table to a VPN context:

```
associate l2-mapping-table qostable1
```
### <span id="page-22-0"></span>**bfd-protocol**

Enables or disables Bidirectional Forwarding Detection (BFD) protocol and enters the BFD Configuration mode.

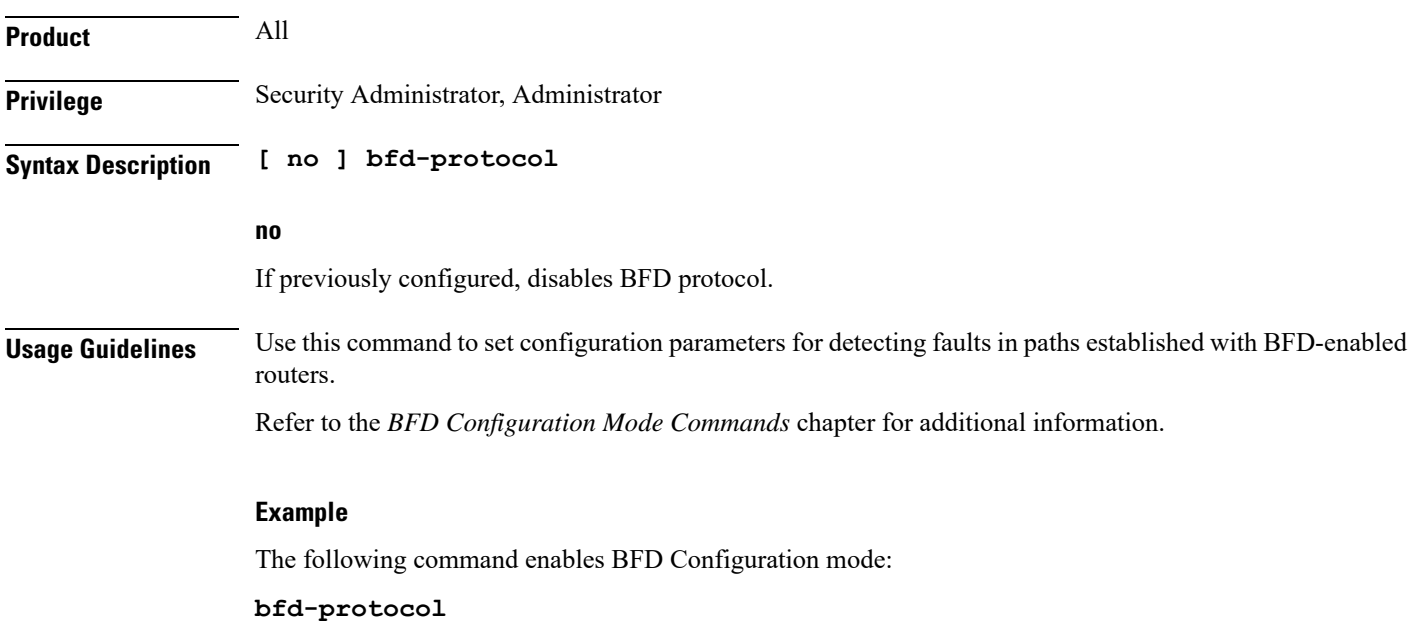

# <span id="page-22-1"></span>**bgp extended-asn-cap**

Enables or disables the router to send 4-octet ASN capabilities.

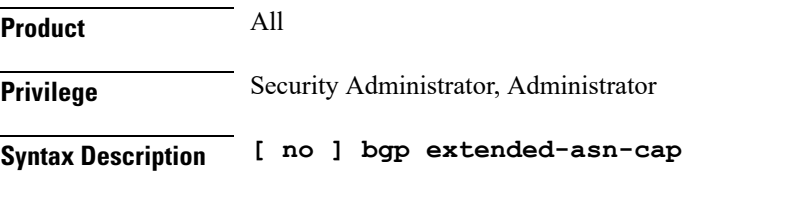

**no**

Disables the ability of the router to send 4-octet ASN capabilities.

The following command enables the router to send 4-octet ASN Capabilities:

**bgp extended-asn-cap**

# <span id="page-23-0"></span>**bmsc-profile**

Creates or deletes Broadcast Multicast Service Center (BM-SC) profiles and enters the BMSC Profile Configuration Mode within the current context.

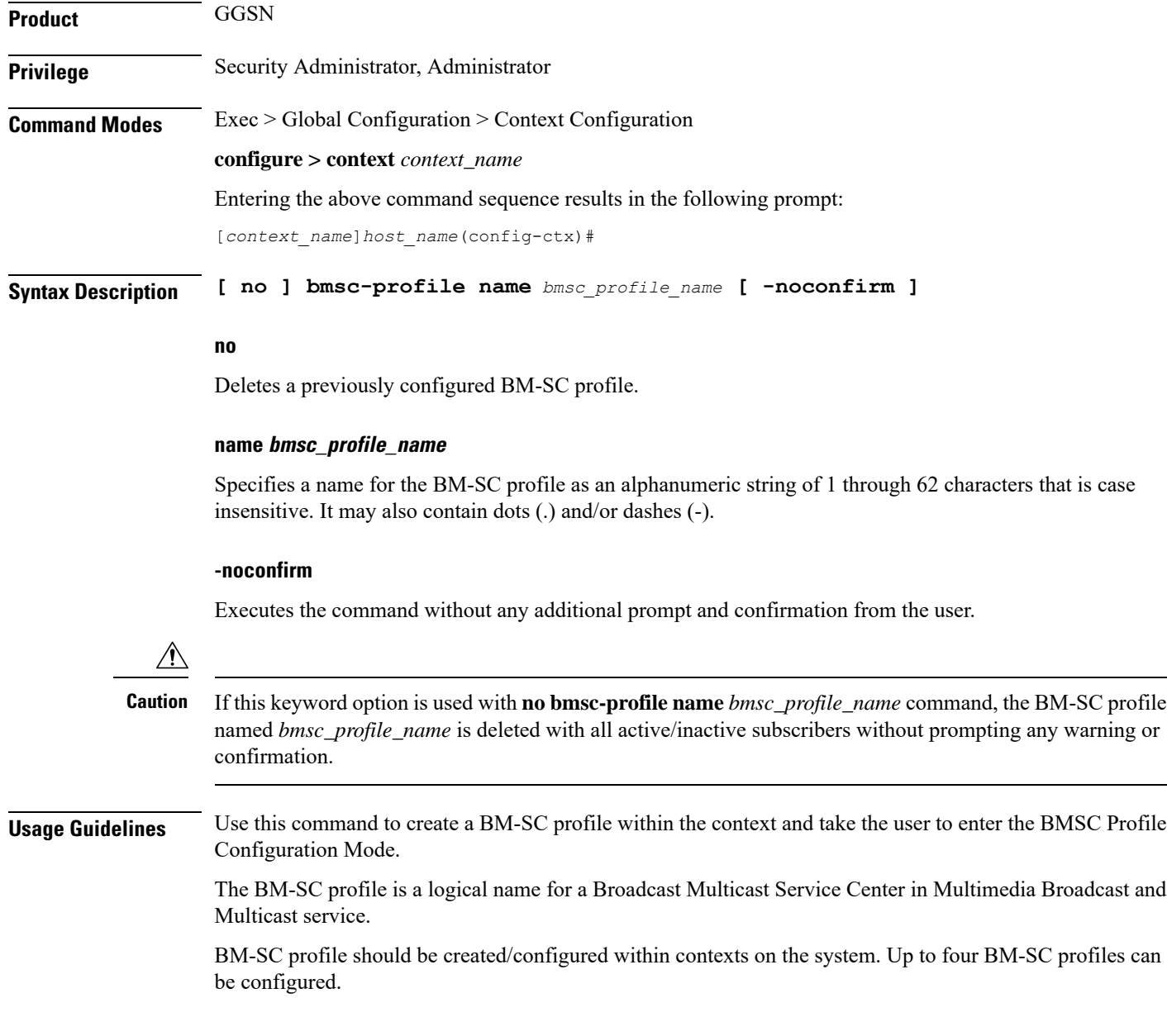

The following command creates a BM-SC Profile called *mbms\_sc\_1*: **bmsc-profile name mbms\_sc\_1**

# <span id="page-24-0"></span>**busyout ip**

Makes addresses from an IPv4 pool in the current context unavailable once they are free.

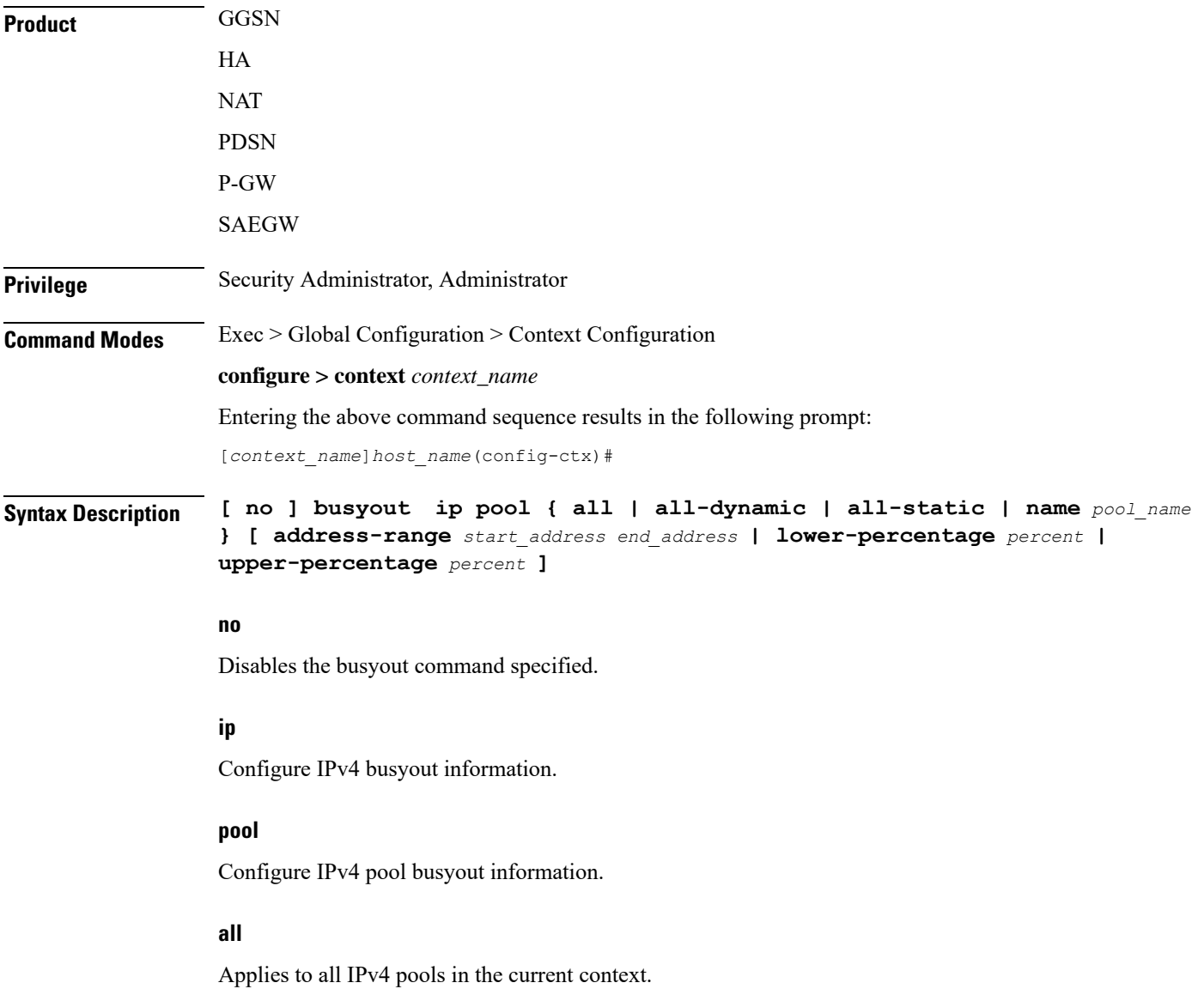

#### **all-dynamic**

Applies to all dynamic IPv4 pools in the current context.

#### **all-static**

Applies to all static IPv4 pools in the current context.

#### **name pool\_name**

Applies the named IP pool or IP pool group in the current context. *pool\_name* must be the name of an existing IP pool or IP pool group in the current context.

#### **address-range start\_address end\_address**

Busyout all addresses from *start\_address* through *end\_address*. *start\_address*: The beginning IP address of the range of addresses to busyout entered in IPv4 dotted-decimal notation.

*end\_address*: The ending IP address of the range of addresses to busyout. This IP address must exist in the pool specified and entered in IPv4 dotted-decimal notation.

#### **lower-percentage percent**

Busyout the percentage of IPv4 addresses specified, beginning at the lowest numbered IP address. This is a percentage of all of the IP addresses in the specified IP pool. *percent* must be an integer from 1 through 100.

#### **upper-percentage percent**

Busyout the percentage of IPv4 addresses specified, beginning at the highest numbered IP address. This is a percentage of all of the IPv4 addresses in the specified IP pool. *percent* must be an integer from 1 through 100.

**Usage Guidelines** Use this command to busyout IPv4 addresses when resizing an IPv4 pool.

Up to 32 instances of this command can be executed per context.

A single instance of this command can busy-out multiple IPv4 address pools in the context through the use of the **all**, **all-static**, or **all-dynamic** keywords.

#### **Example**

Assume an IPv4 pool named *Pool10* with addresses from *192.168.100.1* through *192.168.100.254*. To busy out the addresses from *192.168.100.50* through *192.169.100.100*, enter the following command:

#### **busyout ip pool name Pool10 address-range 192.168.100.50 192.169.100.100**

To restore the IPv4 addresses from the previous example and make them accessible again, enter the following command:

**no busyout ip pool name Pool10 address-range 192.168.100.50 192.169.100.100**

# <span id="page-26-0"></span>**busyout ipv6**

 $\overline{\phantom{a}}$ 

Makes addresses from an IPv6 pool in the current context unavailable once they are free.

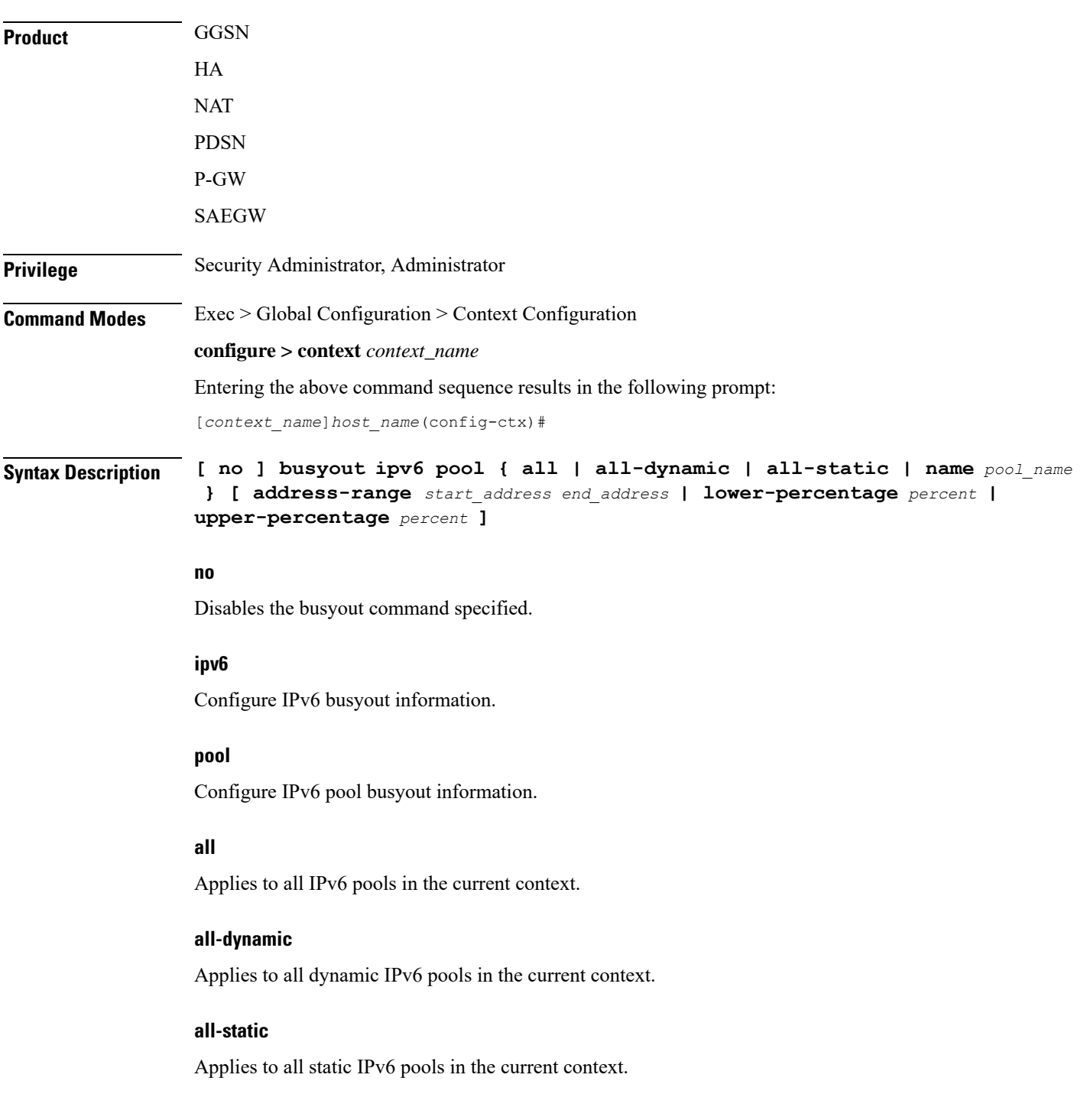

#### **name pool\_name**

Applies the named IPv6 pool or IPv6 pool group in the current context. *pool\_name* must be the name of an existing IPv6 pool or IPv6 pool group in the current context.

#### **address-range start\_address end\_address**

Busyout all addresses from *start\_address* through *end\_address*. *start\_address*: The beginning IP address of the range of addresses to busyout entered in IPv6 colon-separated-hexadecimal notation.

*end\_address*: The ending IP address of the range of addresses to busyout. This IP address must exist in the pool specified and entered in IPv6 colon-separated-hexadecimal notation.

#### **lower-percentage percent**

Busyout the percentage of IP addresses specified, beginning at the lowest numbered IPv6 address. This is a percentage of all of the IP addresses in the specified IP pool. *percent* must be an integer from 1 through 100.

#### **upper-percentage percent**

Busyout the percentage of IP addresses specified, beginning at the highest numbered IPv6 address. This is a percentage of all of the IP addresses in the specified IP pool. *percent* must be an integer from 1 through 100.

**Usage Guidelines** Use this command to busyout IPv6 addresses when resizing an IPv6 pool.

Up to 32 instances of this command can be executed per context.

A single instance of this command can busy-out multiple IP address pools in the context through the use of the **all**, **all-static**, or **all-dynamic** keywords.

#### **Example**

Assume an IP pool named *Pool12*. To busy out the addresses from *2700:2010:8003::* through *2700:2010:8003::*, enter the following command:

**busyout ipv6 pool name Pool12 address-range 2700:2010:8003:: 2700:2010:8003::**

To restore the IPv6 addresses from the previous example and make them accessible again, enter the following command:

**no busyout ipv6 pool name Pool10 address-range 2700:2010:8003:: 2700:2010:8003::**

### <span id="page-27-0"></span>**cae-group**

Creates a CAE group, which is a CAE server cluster that services TCP video requests from the Mobile Video Gateway. The Mobile Video Gateway uses the configured CAE group for CAE load balancing. The CAE (Content Adaptation Engine) is an optional component of the Mobile Videoscape.

Ú

**Important**

In release 20.0, MVG is not supported. This command must not be used in release 20.0. For more information, contact your Cisco account representative.

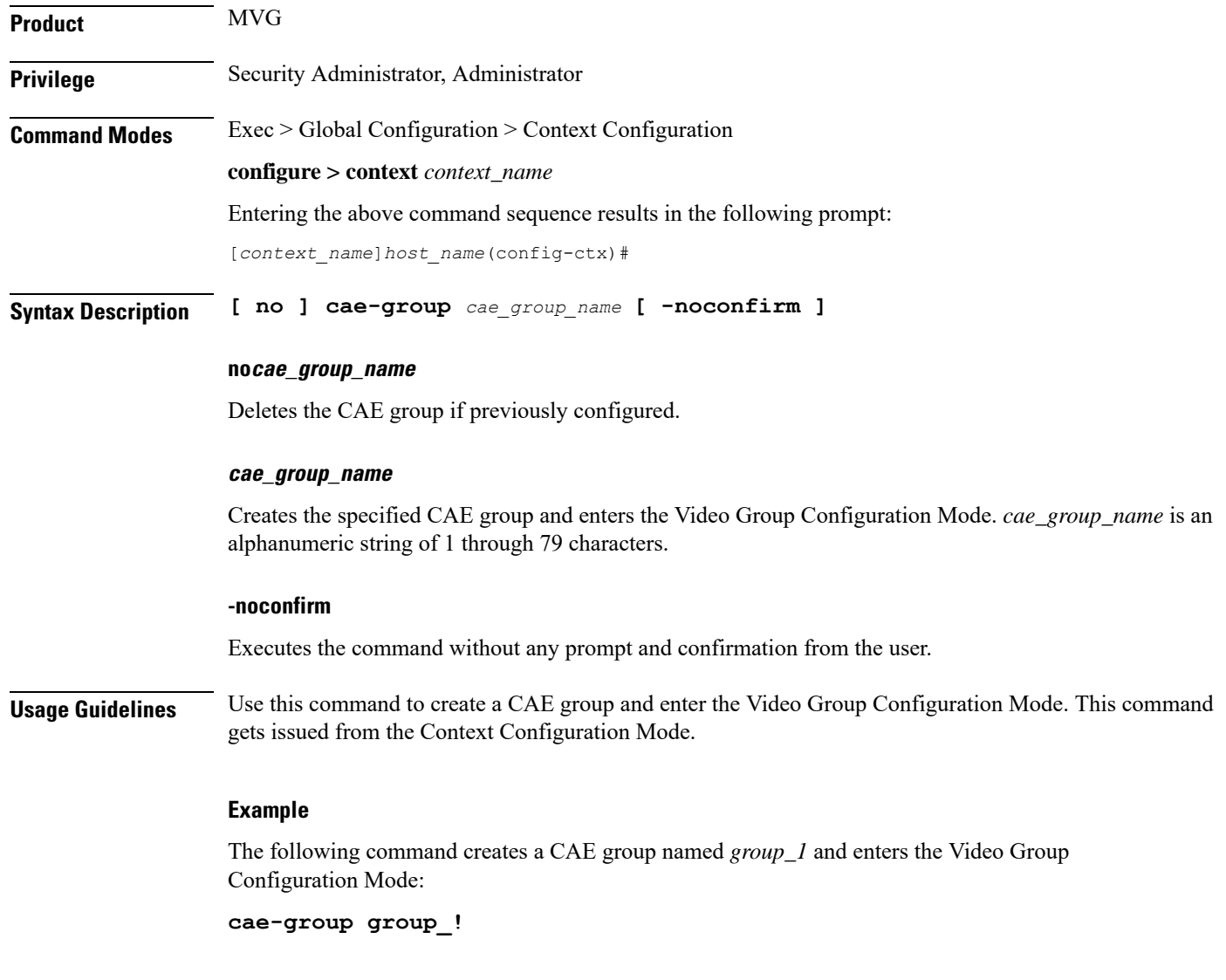

# <span id="page-28-0"></span>**camel-service**

Creates an instance of the Customized Applications for Mobile Enhanced Logic (CAMEL) service and enters the CAMEL service configuration mode. This mode configures or edits the configuration for the parameters which control the CAMEL functionality on the SGSN.

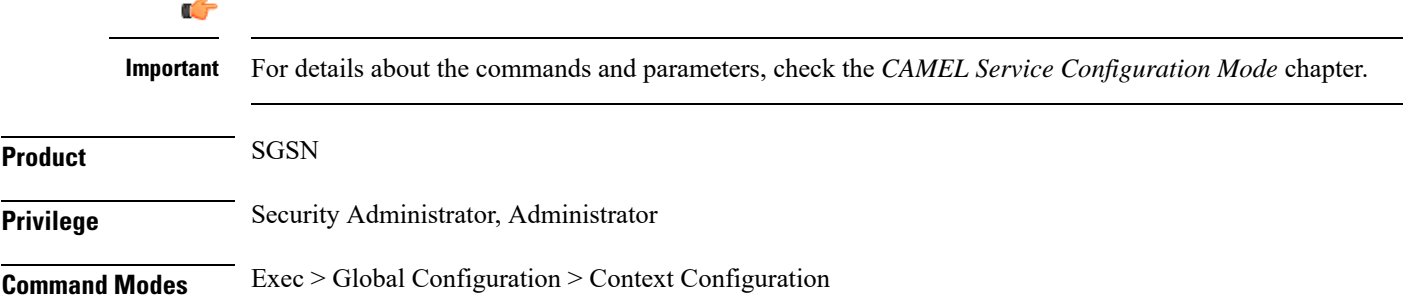

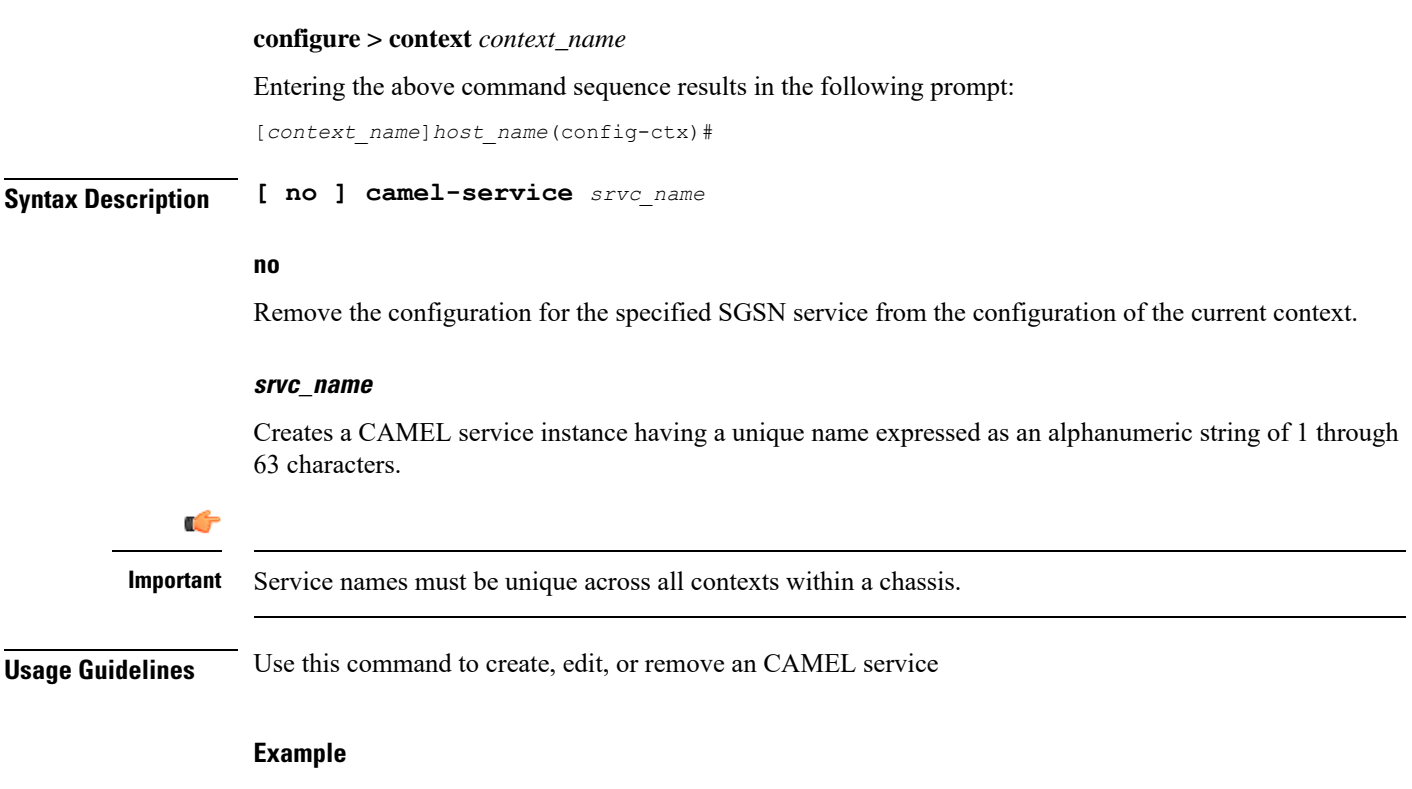

The following command creates an CAMEL service named *camel1* in the current context:

#### **camel-service camel1**

The following command removes the CAMEL service named *camel2* from the configuration for the current context:

```
no camel-service camel2
```
## <span id="page-29-0"></span>**cbs-service**

 $\overline{\phantom{a}}$ 

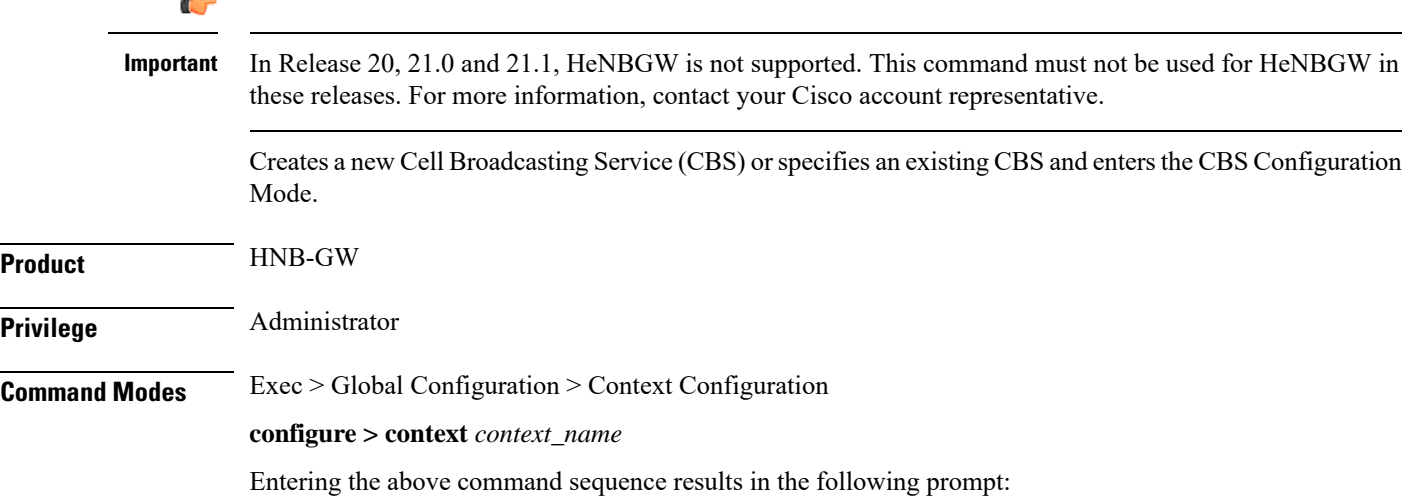

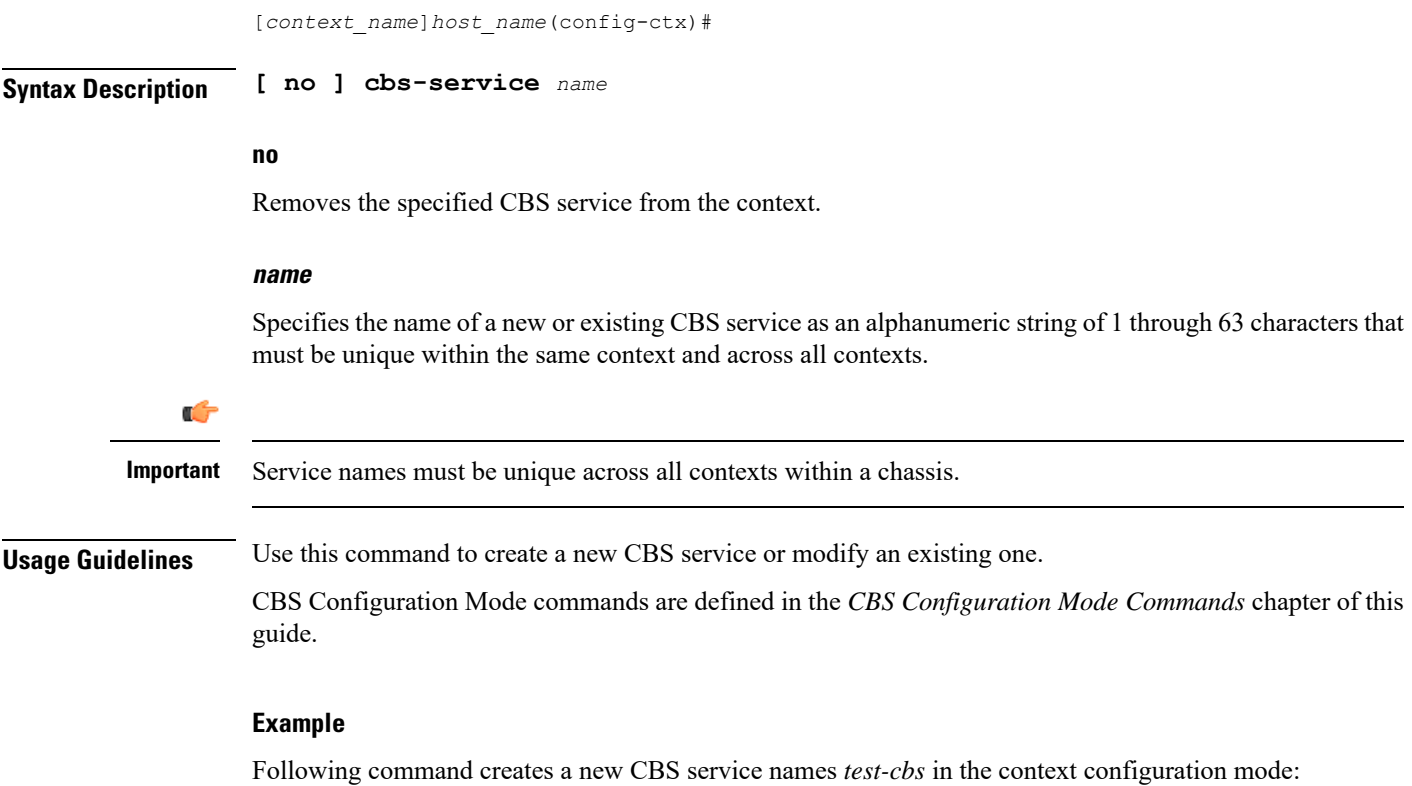

**cbs-service***test-cbs*

# <span id="page-30-0"></span>**cipher-suite**

Creates a new SSL cipher suite or specifies an existing cipher suite and enters the Cipher Suite Configuration Mode.

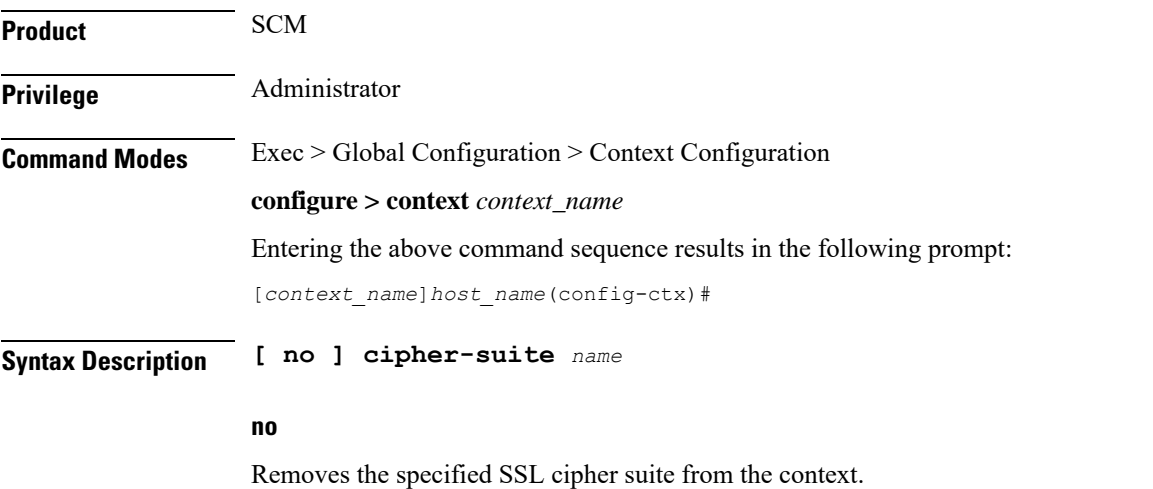

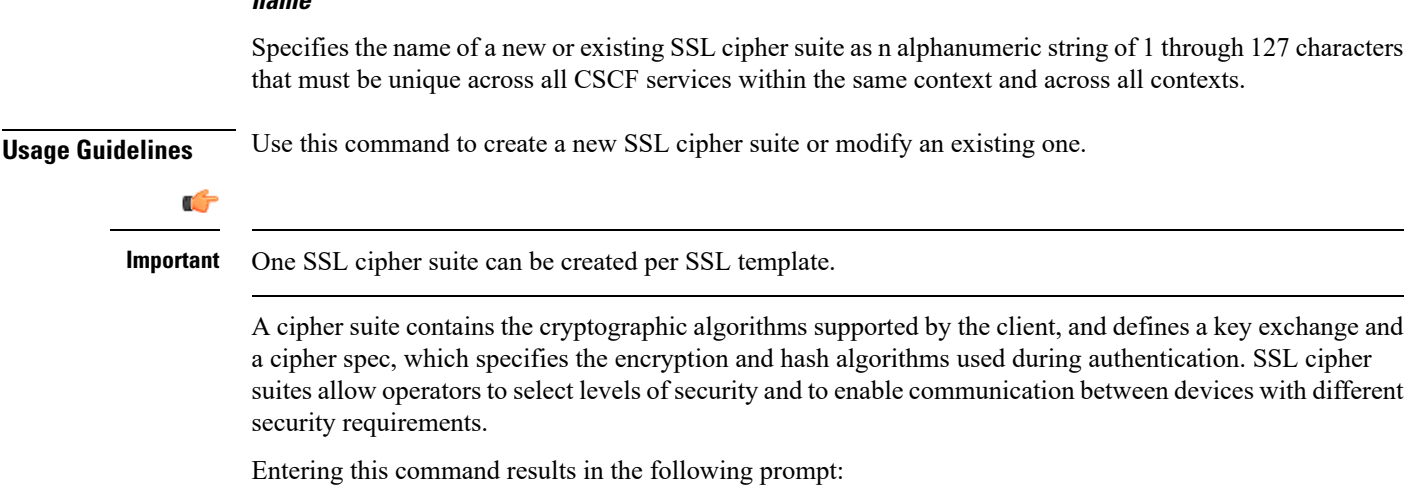

[*context\_name*]*hostname*(cfg-ctx-cipher-suite)#

Cipher Suite Configuration Mode commands are defined in the *Cipher Suite Configuration Mode Commands* chapter.

#### **Example**

**name**

The following command specifies the SSL cipher suite *cipher\_suite\_1* and enters the Cipher Suite Configuration Mode:

**cipher-suite cipher\_suite\_1**

## <span id="page-31-0"></span>**class-map**

Creates or deletes a class map. If the class-map is newly created, the system entersthe Class-Map Configuration Mode within the current destination context to configure the match rules for packet classification to flow-based traffic policing for a subscriber session flow.

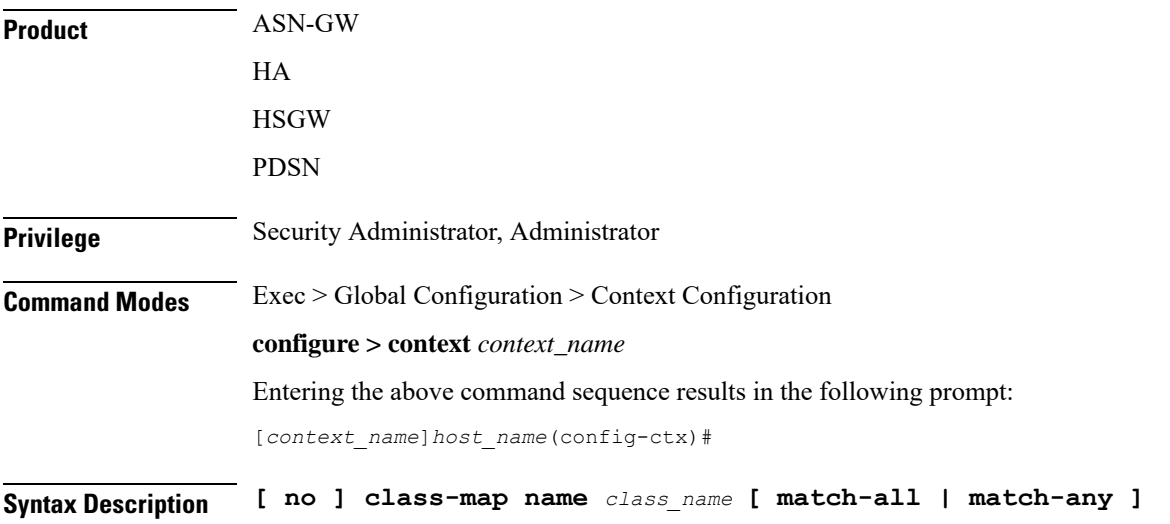

#### **no**

Deletes configured Class-Map within the context.

#### **class\_name**

Specifies the name of Class-Map rule as an alphanumeric string of 1 through 15 characters and is case sensitive.

#### **match-all**

Default: Enabled.

Enables AND logic for all matching parameters configured in specific Class-Map to classify traffic flow/packets. It indicates to match all classification rules in specific Class-Map to consider the specified Class-Map as a match.

#### **match-any**

Default: Disabled.

Enables OR logic for matching parameters configured in specific Class-Map to classify traffic flow/packets. It indicates to match any of the classification rule in specific Class-Map to consider the specified Class-Map as a match.

**Usage Guidelines** Use this command to enter in Class-Map Configuration Mode to set classification parameters or filters in traffic policy for a subscriber session flow.

Ú

**Important**

In this mode classification rules added sequentially with **match** command to form a Class-Map. To change and/or delete or re-add a particular rule entire Class-Map is required to delete.

#### **Example**

Following command configures classification map *class\_map1* with option to match any condition in match rule.

**class-map name class\_map1 match-any**

### <span id="page-32-0"></span>**closedrp-rp handoff**

Enables or disables session handoff between Closed-RP and RP connections. Default: Disabled

**Product** PDSN **Privilege** Security Administrator, Administrator **Command Modes** Exec > Global Configuration > Context Configuration **configure > context** *context\_name* Entering the above command sequence results in the following prompt:

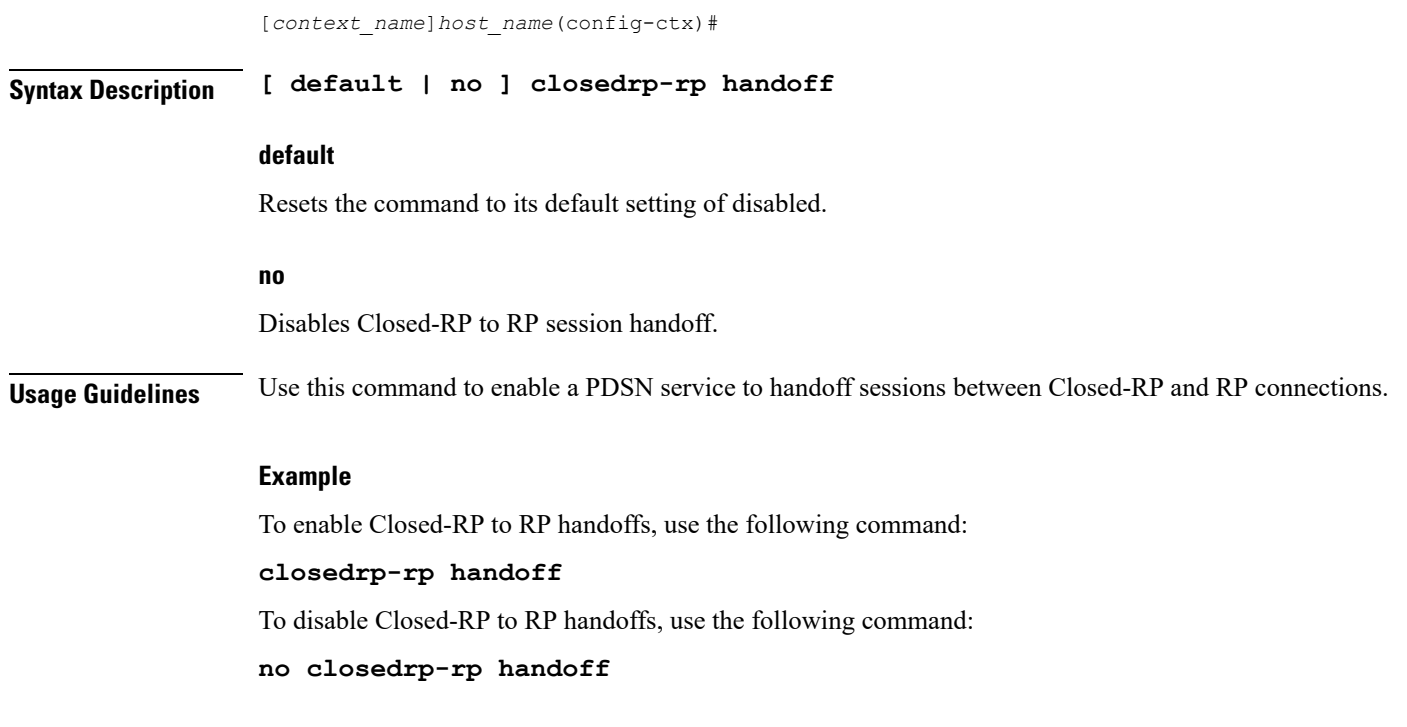

# <span id="page-33-0"></span>**config-administrator**

Configures a context-level configuration administrator account within the current context.

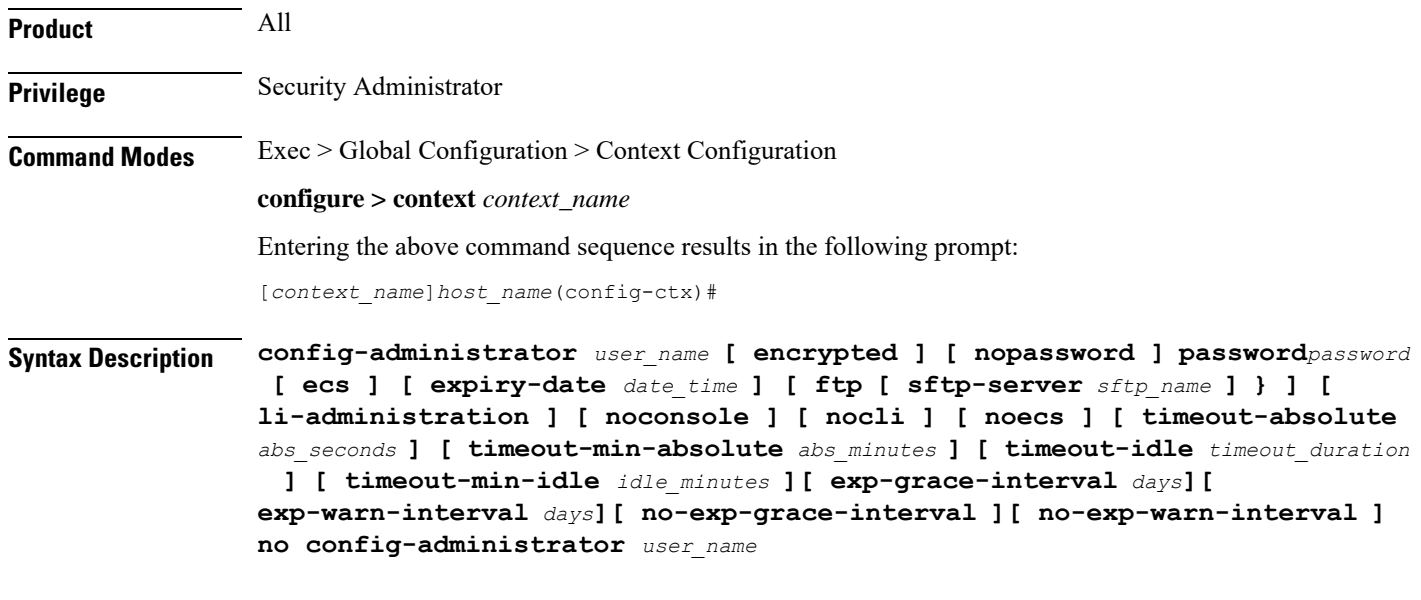

### **no**

Removes a previously configured context-level configuration administrator account.

#### **user\_name**

Specifies the name for the account as an alphanumeric string of 1 through 32 characters.

#### **[ encrypted ] password password**

Specifies the password to use for the user which is being given context-level administrator privileges within the current context. The encrypted keyword indicates the password specified uses encryption.

*password* is an alphanumeric string of 1 through 63 characters without encryption, or 1 through 127 characters with encryption.

The encrypted keyword is intended only for use by the system while saving configuration scripts. The system displays the encrypted keyword in the configuration file as a flag that the variable following the password keyword is the encrypted version of the plain text password. Only the encrypted password is saved as part of the configuration file.

#### **[ nopassword ]**

This option allows you to create a configuration administrator without an associated password. Enable this option when using ssh public keys (**authorized key** command in SSH Configuration mode) as a sole means of authentication. When enabled this option prevents someone from using a configuration administrator password to gain access to the user account.

#### **ecs**

Permits the user access to ACS-specific configuration commands. Default: Enhanced Charging Service (ECS / ACS) specific configuration commands allowed.

#### **expiry-date date\_time**

Specifies the date and time that this account expires in the format YYYY:MM:DD:HH:mm or YYYY:MM:DD:HH:mm:ss.

Where YYYY is the year, MM is the month, DD is the day of the month, HH is the hour, mm is minutes, and ss is seconds.

#### **ftp**

Indicates the user gains FTP and SFTP access with the administrator privileges. Default: FTP and SFTP are not allowed.

#### **[ sftp-server sftp\_name ]**

Assigns an optional root directory and access privilege to this user. *sftp\_name* must have been previously created via the SSH Server Configuration mode **subsystem sftp** command.

#### **li-administration**

Refer to the *Lawful Intercept Configuration Guide* for a description of this parameter.

#### **nocli**

Indicates the user is not allowed to access the command line interface. Default: CLI access allowed.

#### **noconsole**

Disables user access to a Console line.

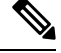

The Global Configuration mode **local-user allow-aaa-authenticationnoconsole** command takes precedence in a normal (non-Trusted) StarOS build. In this case, all AAA-based users cannot access a Console line. **Note**

#### **noecs**

Prevents the specific user from accessing ACS-specific configuration commands.

#### **timeout-absolute abs\_seconds**

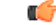

**Important**

This keyword is obsolete. It has been left in place for backward compatibility. If used a warning is issued and the value entered is rounded to the nearest whole minute.

Specifies the maximum amount of time (in seconds) that the administrator may have a session active before the session is forcibly terminated. *abs* seconds must be an integer from 0 through 300000000. The value 0 disables the absolute timeout. Default: 0

#### **timeout-min-absolute abs\_minutes**

Specifies the maximum amount of time (in minutes) the context-level administrator may have a session active before the session is forcibly terminated. *abs\_minutes* must be an integer from 0 through 525600 (365 days). The value 0 disables the absolute timeout. Default: 0

#### **timeout-idle timeout\_duration**

#### Ú

This keyword is obsolete. It has been left in place for backward compatibility. If used a warning is issued and the value entered is rounded to the nearest whole minute. **Important**

Specifies the maximum amount of idle time, in seconds, the context-level administrator may have a session active before the session is terminated. *timeout\_duration* must be a value in the range from 0 through 300000000. The value 0 disables the idle timeout. Default: 0

#### **timeout-min-idle idle\_minutes**

Specifies the maximum amount of idle time, in minutes, the context-level administrator may have a session active before the session is terminated. *idle\_minutes* must be a value in the range from 0 through 525600 (365 days). The value0 disables the idle timeout. Default: 0

**Usage Guidelines** Create new context-level configuration administrators or modify existing administrator's options, in particular, the timeout values.

> Configuration administrator users have read-write privileges and full access to all contexts and command modes except for security functions. Refer to the *Command Line Interface Overview* chapter of this guide for more information.

Ú

**Important** A maximum of 128 administrative users and/or subscribers may be locally configured per context.

#### **[ max-age days]**

Defines the maximum age of a user password before it has to be changed. **max-age** is the replacement for **expiry-date**.

#### **[ no-max-age ]**

This parameter ensures that password never expires (these are non expiring passwords).

#### **exp-warn-interval days**

Impends password expiry warning interval in days. There is no default value at per user level. If any of the value is specified, Context global values are considered.

For example:

config-administrator trexpac111 password pass@1234

In the previous example, there are no values for expiry, grace, and warn are provided. In this case, Global values for both of them will be considered.

#### **[ no-exp-warn-interval ]**

Disables impending password expiry warnings .

#### **exp-grace-interval days**

Specifies password expiry grace interval in days. Default  $=$  3 days after expiry.

#### **[ no-exp-grace-interval ]**

Disables grace period of expired password.

#### **Example**

The following configures a context-level administration named *user1* with ACS parameter control:

**config-administrator user1 password secretPassword ecs**

The following command removes a context-level administrator named *user1*:

```
no config-administrator user1
```
#### **Example**

The following command shows the notifications you will receive if the password is not reset before the expiration date:

```
config-administrator user_name password password [ max-age days][
password-exp-grace-interval days][ password-exp-grace-interval days]
```

```
login: xxx
password: xxx
1. <Normal>
# <you are logged in>
2. <When in warning period>
Warning: Your password is about to expire in 0 days.
We recommend you to change password after login.
Logins are not allowed without acknowleding this.
Do you wish to continue [y/n] (times out in 30 seconds) :
3.<when in grace period>
Your password has expired
Current password:
New password:
Repeat new password:
4. <after the grace period>
Password Expired (even beyond grace period, if configured). Contact Security Administrator
to reset password
```
## <span id="page-37-0"></span>**content-filtering**

Enables or disables the creation, configuration or deletion of Content Filtering Server Groups (CFSG).

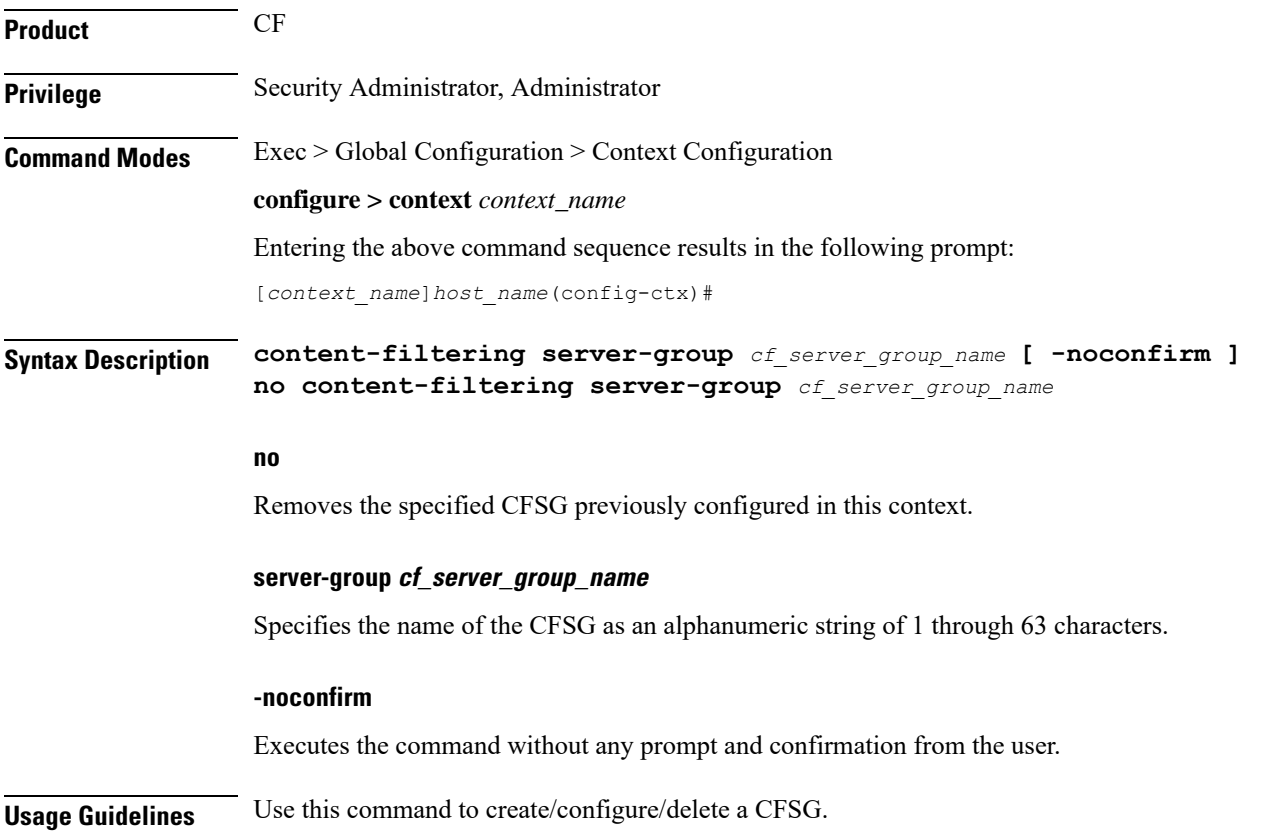

The following command creates a CFSG named *CF\_Server1*: **content-filtering server-group CF\_Server1**

# <span id="page-38-0"></span>**credit-control-service**

Enables or disables the creation, configuration or deletion of credit-control services.

![](_page_38_Picture_438.jpeg)

Credit control Service Configuration commands are described in the *Credit Control Service Configuration Mode Commands* chapter.

#### **Example**

The following command enters the Credit Control Service Configuration Mode for a credit-control service named *test159*:

**credit-control-service test159**

# <span id="page-39-0"></span>**crypto dns-nameresolver**

Enables or disables the reverse DNS query from a Security Gateway to DNS.

![](_page_39_Picture_401.jpeg)

### **Example**

The following command enables the reverse DNS query:

**crypto dns-nameresolver**

## <span id="page-40-0"></span>**crypto group**

Creates or deletes a crypto group and enters the Crypto Configuration Mode allowing the configuration of crypto group parameters.

![](_page_40_Picture_424.jpeg)

### <span id="page-41-0"></span>**crypto ipsec transform-set**

Configures transform-sets on the system and enters the Crypto IPSec Transform Set Configuration Mode.

![](_page_41_Picture_513.jpeg)

#### **no**

Removes a previously configured transform set

#### **transform\_name**

Specifies the name of the transform set as an alphanumeric string of 1 through 127 characters that is case sensitive.

#### **ah hmac**

Configures the Authentication Header (AH) hash message authentication codes (HMAC) parameter for the transform set to one of the following:

- **md5-96**:Message Digest 5 truncated to 96 bits
- **sha1-96**: Secure Hash Algorithm-1 truncated to 96 bits

#### **esp hmac**

Configures the Encapsulating Security Payload (ESP) hash message authentication codes (HMAC) parameter for the transform set to one of the following:

- **md5-96**:Message Digest 5 truncated to 96 bits
- **none**: Disables the use of the AH protocol for the transform set.

• **sha1-96**:Secure Hash Algorithm-1 truncated to 96 bits

#### **cipher**

If ESP is enabled, this option must be used to set the encapsulation cipher protocol to one of the following:

- **3des-cbc**: Triple Data Encryption Standard (3DES) in chain block (CBC) mode.
- **aes-cbc-128**: Advanced Encryption Standard (AES) in CBC mode with a 128-bit key.
- **aes-cbc-256**: Advanced Encryption Standard (AES) in CBC mode with a 256-bit key.
- **des-cbc**: DES in CBC mode.

**Usage Guidelines** Use this command to create a transform set on the system.

Transform Sets are used to define IPSec security associations (SAs). IPSec SAs specify the IPSec protocols to use to protect packets.

Transform sets are used during Phase 2 of IPSec establishment. In this phase, the system and a peer security gateway negotiate one or more transform sets (IPSec SAs) containing the rules for protecting packets. This negotiation ensures that both peers can properly protect and process the packets.

#### **Example**

Create a transform set that has the name *tset1*, no authentication header, an encapsulating security protocol header hash message authentication code of **md5**, and a bulk payload encryption algorithm of **des-cbc** with the following command:

**crypto ipsec transform-set tset1 ah hmac none esp hmac md5 cipher des-cbc**

### <span id="page-42-0"></span>**crypto map**

Configures the name of the policy and enters the specified Crypto Map Configuration mode.

![](_page_42_Picture_575.jpeg)

Entering the above command sequence results in the following prompt:

[*context\_name*]*host\_name*(config-ctx)#

**Syntax Description crypto map** *name* **[ ikev2-ipv6 | ipsec-dynamic | ipsec-ikev1 | ipsec-manual ]**

```
no crypto map name
```
#### **no**

Removes a previously configured crypto map.

#### **name**

Specifies the name of the crypto map as an alphanumeric string of 1 through 127 characters that is case sensitive.

#### **ikev2-ipv6**

Refer to the *Lawful Intercept Configuration Guide* for a description of this parameter.

#### **ipsec-dynamic**

Creates a dynamic crypto map and/or enters the Crypto Map Dynamic Configuration Mode.

#### **ipsec-ikev1**

Creates an IKEv1 crypto map and/or enters the Crypto Map IKEv1 Configuration Mode.

#### **ipsec-manual**

Creates a manual crypto map and/or enters the Crypto Map Manual Configuration Mode.

**Usage Guidelines** Crypto Maps define the policies that determine how IPSec is implemented for subscriber data packets. There are several types of crypto maps supported by the system. They are:

> • **Manual crypto maps**: These are static tunnels that use pre-configured information (including security keys) for establishment. Because they rely on statically configured information, once created, the tunnels never expire; they exist until their configuration is deleted.

Ú

Because manual crypto map configurations require the use of static security keys (associations), they are not as secure as crypto maps that rely on dynamically configured keys. Therefore, it is recommended that they only be configured and used for testing purposes. **Important**

- **IKEv1 crypto maps**: These tunnels are similar to manual crypto mapsin that they require some statically configured information such as the IP address of a peer security gateway and that they are applied to specific system interfaces. However, IKEv1 crypto maps offer greater security because they rely on dynamically generated security associationsthrough the use of the Internet Key Exchange (IKE) protocol.
- **IKEv2-IPv6 cryptomaps**: Refer to the *Lawful Intercept Configuration Guide* for a description of this parameter.

• **Dynamic crypto maps:** These tunnels are used for protecting L2TP-encapsulated data between the system and an LNS/security gateway or Mobile IP data between an FA service configured on one system and an HA service configured on another.

```
Ú
```
The crypto map type (dynamic, IKEv1, IKEv2-IPv6, or manual) is specified when the map is first created using this command. **Important**

#### **Example**

Create a dynamic crypto map named *map1* and enter the Crypto Map Dynamic Configuration Mode by entering the following command:

**crypto map map1 ipsec-dynamic**

### <span id="page-44-0"></span>**crypto template**

Creates a new or specifies an existing crypto template or crypto vendor template and enters the Crypto Template Configuration Mode or Crypto Template IKEv2-Vendor Configuration Mode.

![](_page_44_Picture_470.jpeg)

#### **name ikev2-pdif**

Specifies the name of a new or existing crypto template as an alphanumeric string of 1 through 127 characters.

#### **ikev2-dynamic**

Configures the Crypto Template to be used for IPSec functionalities.

#### **ikev2-vendor**

Configures the Crypto Vendor Template to be used for IPSec functionalities.

**Usage Guidelines** Use this command to create a new or enter an existing crypto template or crypto vendor template.

The Crypto Template Configuration Mode commands are defined in the *CryptoTemplate Configuration Mode Commands* chapter.

The Crypto Template IKEv2-Vendor Configuration Mode commands are defined in the *Crypto Template IKEv2-Vendor Configuration Mode Commands* chapter.

#### **Example**

The following command configures a IKEv2 dynamic crypto template called *crypto1* and enters the Crypto Template Configuration Mode:

**crypto template crypto1 ikev2-dynamic**

### <span id="page-45-0"></span>**crypto vendor-policy**

Creates a new or specifies an existing crypto vendor policy and enters the Crypto Vendor Policy Configuration Mode.

![](_page_45_Picture_440.jpeg)

![](_page_46_Picture_437.jpeg)

### <span id="page-46-1"></span><span id="page-46-0"></span>**css server**

In StarOS 9.0 and later releases, this command is obsolete. And, in earlier releases, this command is restricted.

# **description**

Allows you to enter descriptive text for this configuration.

![](_page_46_Picture_438.jpeg)

# <span id="page-47-0"></span>**dhcp-client-profile**

Adds a specified Dynamic Host Control Protocol (DHCP) client profile name to allow configuration of DHCP client profile to the current context and enters the configuration mode for that profile.

![](_page_47_Picture_472.jpeg)

The following command creates a DHCP client profile called *test\_profile* :

```
dhcp-client-profile test_profile
```
# <span id="page-48-0"></span>**dhcp-server-profile**

Adds a specified Dynamic Host Control Protocol (DHCP) server profile name to allow configuration of DHCP server profile to the current context and enters the configuration mode for that profile.

![](_page_48_Picture_468.jpeg)

DHCP Server Profile Configuration Mode commands are defined in the *DHCP Server Profile Configuration Mode Commands* chapter.

#### **Example**

The following command creates a DHCP server profile called *test\_server\_profile* :

```
dhcp-server-profile test_server_profile
```
## <span id="page-49-0"></span>**dhcp-service**

Adds a Dynamic Host Control Protocol (DHCP) service instance to the current context and enters the DHCP Service Configuration mode for that service.

![](_page_49_Picture_357.jpeg)

#### **-noconfirm**

Executes the command without any additional prompt and confirmation from the user.

**Usage Guidelines** Use this command to add a DHCP service to a context configured on the system and enter the DHCP Service Configuration Mode. A DHCP service is a logical grouping of external DHCP servers.

> The DHCP Configuration Mode provides parameters that dictate the system's communication with one or more of these DHCP servers.

A maximum of 256 services (regardless of type) can be configured per system.

**Caution**

Large numbers of services greatly increase the complexity of management and may impact overall system performance (i.e. resulting from such things as system handoffs). Therefore, it is recommended that a large number of services only be configured if your application absolutely requires it. Please contact your local service representative for more information.

Refer to the *DHCP Service Configuration Mode* chapter of this reference for additional information.

#### **Example**

The following command creates a DHCP service called *dhcp1* and enters the DHCP Service Configuration Mode:

**dhcp-service dhcp1**

### <span id="page-50-0"></span>**dhcpv6-service**

Creates a specified DHCPv6 service name to allow configuration of DHCPv6 service to the current context and enters the configuration mode for that service.

![](_page_50_Picture_567.jpeg)

#### **service\_name**

Specifies the name of the DHCPv6 service as an alphanumeric string of 1 through 63 characters that is case sensitive.

![](_page_51_Picture_473.jpeg)

#### **Example**

The following command creates a DHCPv6 service called *dhcpv6* and enter the DHCPv6 Service Configuration Mode:

**dhcpv6-service dhcpv6**

## <span id="page-51-0"></span>**diameter accounting**

This command configures Diameter accounting related settings.

![](_page_51_Picture_474.jpeg)

#### **configure > context** *context\_name*

Entering the above command sequence results in the following prompt:

[*context\_name*]*host\_name*(config-ctx)#

**Syntax Description diameter accounting { dictionary { aaa-custom1 | aaa-custom10 | aaa-custom2 | aaa-custom3 | aaa-custom4 | aaa-custom5 | aaa-custom6 | aaa-custom7 | aaa-custom8 | aaa-custom9 | dynamic-load | nasreq | rf-plus } | endpoint** *endpoint\_name* **| hd-mode fall-back-to-local | hd-storage-policy** *hd\_policy* **| max-retries** *max\_retries* **| max-transmissions** *transmissions* **| request-timeout** *duration* **| server** *host\_name* **priority** *priority* **} default diameter accounting { dictionary | hd-mode | max-retries | max-transmissions | request-timeout } no diameter accounting { endpoint | hd-mode | hd-storage-policy | max-retries | max-transmissions | server** *host\_name* **}**

#### **no diameter accounting { endpoint | hd-mode | hd-storage-policy | max-retries | max-transmissions | server host\_name }**

**endpoint**: Removes the currently configured accounting endpoint. The default accounting server configured in the default AAA group will be used.

**hd-mode**:Sends records to the Diameter server, if all Diameter servers are down or unreachable, then copies records to the local HDD and periodically retries the Diameter server.

**hd-storage-policy**: Disables use of the specified HD storage policy.

**max-retries**: Disables the retry attempts for Diameter accounting in this AAA group.

**max-transmissions**: Disables the maximum number of transmission attempts for Diameter accounting in this AAA group.

**server** *host\_name*: Removesthe Diameter host *host\_name* from this AAA server group for Diameter accounting.

#### **default diameter accounting { dictionary | hd-mode | max-retries | max-transmissions | request-timeout }**

**dictionary**: Sets the context's dictionary to the default.

**hd-mode**:Sends records to the Diameter server, if all Diameter servers are down or unreachable, then copies records to the local HDD and periodically retries the Diameter server.

**max-retries**:0 (disabled)

**max-transmissions**:0 (disabled)

**request-timeout**:20 seconds

#### **dictionary { aaa-custom1 | aaa-custom10 | aaa-custom2 | aaa-custom3 | aaa-custom4 | aaa-custom5 | aaa-custom6 | aaa-custom7 | aaa-custom8 | aaa-custom9 | dynamic-load | nasreq | rf-plus }**

Specifies the Diameter accounting dictionary.

**aaa-custom1 ... aaa-custom10**:Configures the custom dictionaries. Even though the CLI syntax supports several custom dictionaries, not necessarily all of them have been defined. If a custom dictionary that has not been implemented is selected, the default dictionary will be used.

**dynamic-load**:Configures the dynamically loaded Diameter dictionary. The dictionary name must be an alphanumeric string of 1 through 15 characters.For more information on dynamic loading of Diameter

dictionaries, see the **diameter dynamic-dictionary** in the *Global Configuration Mode Commands* chapter of this guide.

**nasreq**: nasreq dictionary—the dictionary defined by RFC 3588.

**rf-plus**:RF Plus dictionary.

#### **endpoint endpoint\_name**

Enables Diameter to be used for accounting, and specifies which Diameter endpoint to use.

*endpoint\_name* is an alphanumeric string of 1 through 63 characters.

#### **hd-mode fall-back-to-local**

Specifies that records be copied to the local HDD if the Diameter server is down or unreachable. CDF/CGF will pull the records through SFTP.

#### **hd-storage-policy hd\_policy**

Specifies the HD Storage policy name.

*hd\_policy* must be the name of a configured HD Storage policy, expressed as an alphanumeric string of 1 through 63 characters.

HD storage policies are configured through the Global Configuration Mode.

This and the **hd-mode** command are used to enable the storage of Rf Diameter Messages to HDD incase all Diameter Servers are down or unreachable.

#### **max-retries max\_retries**

Specifies how many times a Diameter request should be retried with the same server, if the server fails to respond to a request.

*max\_retries* specifies the maximum number of retry attempts. The value must be an integer from 1 through 1000.

Default: 0

#### **max-transmissions transmissions**

Specifies the maximum number of transmission attempts for a Diameter request. Use this in conjunction with the "**max-retries** *max\_retries*" option to control how many servers will be attempted to communicate with.

*transmissions* specifies the maximum number of transmission attempts for a Diameter request. The value must be an integer from 1 through 1000. Default: 0

#### **request-timeout duration**

Specifies how long the system will wait for a response from a Diameter server before re-transmitting the request.

*duration* specifies the number of seconds the system will wait for a response from a Diameter server before re-transmitting the request. This value must be an integer from 1 through 3600. Default: 20

#### **server host\_name priority priority**

Specifies the current context Diameter accounting server's host name and priority.

*host\_name* specifies the Diameter host name, expressed as an alphanumeric string of 1 through 63 characters.

*priority* specifies the relative priority of this Diameter host. The priority is used in server selection. The priority must be an integer from 1 through 1000.

**Usage Guidelines** Use this command to manage the Diameter accounting options according to the Diameter server used for the context.

#### **Example**

The following command configures the Diameter accounting dictionary as **aaa-custom4**:

**diameter accounting dictionary aaa-custom4**

The following command configures the Diameter endpoint named *aaaa\_test*:

**diameter accounting endpoint aaaa\_test**

### <span id="page-54-0"></span>**diameter authentication**

This command configures Diameter authentication related settings.

![](_page_54_Picture_588.jpeg)

**no diameter authentication { allow any-host| endpoint| max-retries | max-transmissions | server host\_name }**

- **allow any-host**: Accept the response from any-host.
- **endpoint**: Removes the authentication endpoint. The default server configured in default AAA group will be used.
- **max-retries**: Disables the retry attempts for Diameter authentication in this AAA group.
- **max-transmissions**: Disables the maximum transmission attempts for Diameter authentication in this AAA group.
- **server** *host\_name*: Removes the Diameter host *host\_name* from this AAA server group for Diameter authentication.

#### **default diameter authentication { dictionary | max-retries | max-transmissions | redirect-host-avp | request-timeout }**

Configures default setting for specified parameter.

- **allow any-host**: Sets the default behaviour.
- **dictionary**: Sets the context's dictionary to the default.
- **max-retries**: Sets the retry attempts for Diameter authentication requests in this AAA group to default 0 (disable).
- **max-transmissions**: Sets the configured maximum transmission attempts for Diameter authentication in this AAA group to default 0 (disable).
- **redirect-host-avp**: Sets the redirect choice to default (just-primary).
- **request-timeout**: Sets the timeout duration, in seconds, for Diameter authentication requests in this AAA group to default (20).

**dictionary { aaa-custom1 | aaa-custom10 | aaa-custom11 | aaa-custom12 | aaa-custom13 | aaa-custom14 | aaa-custom15 | aaa-custom16 | aaa-custom17 | aaa-custom18 | aaa-custom19 | aaa-custom2 | aaa-custom20 | aaa-custom3 | aaa-custom4 | aaa-custom5 | aaa-custom6 | aaa-custom7 | aaa-custom8 | aaa-custom9 | dynamic-load | nasreq }**

Specifies the Diameter authentication dictionary.

**aaa-custom1 ... aaa-custom8,aaa-custom10 ... aaa-custom20**: Configures the custom dictionaries.Even though the CLI syntax supports several custom dictionaries, not necessarily all of them have been defined. If a custom dictionary that has not been implemented is selected, the default dictionary will be used.

Ú

**Important**

**aaa-custom11** dictionary is only available in Release 8.1 and later. **aaa-custom12** to **aaa-custom20** dictionaries are only available in Release 9.0 and later releases.

**aaa-custom9**: Configures the STa standard dictionary.

**dynamic-load**: Configures the dynamically loaded Diameter dictionary. The dictionary name must be an alphanumeric string of 1 through 15 characters.For more information on dynamic loading of Diameter

dictionaries, see the **diameter dynamic-dictionary** in the *Global Configuration Mode Commands* chapter of this guide.

**nasreq**: nasreq dictionary—the dictionary defined by RFC 3588.

#### **endpoint endpoint\_name**

Enables Diameter to be used for authentication, and specifies which Diameter endpoint to use.

*endpoint\_name* is an alphanumeric string of 1 through 63 characters.

#### **max-retries max\_retries**

Specifies how many times a Diameter authentication request should be retried with the same server, if the server fails to respond to a request.

*max\_retries* specifies the maximum number of retry attempts, and must be an integer from 1 through 1000. Default: 0

#### **max-transmissions transmissions**

Specifies the maximum number of transmission attempts for a Diameter authentication request. Use this in conjunction with the "**max-retries** *max\_retries*" option to control how many servers will be attempted to communicate with.

*transmissions* specifies the maximum number of transmission attempts, and must be an integer from 1 through 1000. Default: 0

#### **diameter authentication redirect-host-avp { just-primary | primary-then-secondary }**

Specifies whether to use just one returned AVP, or use the first returned AVP as selecting the primary host and the second returned AVP as selecting the secondary host.

**just-primary**:Redirect only to primary host.

**primary-then-secondary**:Redirect to primary host, if fails then redirect to the secondary host.

Default: **just-primary**

#### **request-timeout duration**

Specifies how long the system will wait for a response from a Diameter server before re-transmitting the request.

*duration* specifies the number of seconds the system will wait for a response from a Diameter server before re-transmitting the request, and must bean integer from 1 through 3600. Default: 20

#### **server host\_name priority priority**

Specifies the current context Diameter authentication server's host name and priority.

*host\_name* specifies the Diameter host name, expressed as an alphanumeric string of 1 through 63 characters.

*priority* specifies the relative priority of this Diameter host, and must be an integer from 1 through 1000. The priority is used in server selection.

**Usage Guidelines** Use this command to manage the Diameter authentication configurations according to the Diameter server used for the context.

The following command configures the Diameter authentication dictionary *aaa-custom14*:

**diameter authentication dictionary aaa-custom14**

The following command configures the Diameter endpoint named *aaau1*:

**diameter authentication endpoint aaau1**

## <span id="page-57-0"></span>**diameter authentication failure-handling**

This command configures error handling for Diameter EAP requests.

![](_page_57_Picture_439.jpeg)

Configures the default Diameter authentication failure handling setting.

#### **authorization-request**

Specifies that failure handling is to be performed on Diameter authorization request messages (AAR/AAA).

#### **eap-request**

Specifies configuring failure handling for EAP requests.

#### **eap-termination-request**

Specifies configuring failure handling for EAP termination requests.

#### **request-timeout action { continue | retry-and-terminate | terminate }**

Specifies the action to be taken for failures:

- **continue**:Continues the session
- **retry-and-terminate**:First retries, if it fails then terminates the session
- **terminate**: Terminates the session

#### **result-code** result code  $\{$  [ to end result code ] action  $\{$  continue  $\}$  retry-and-terminate  $\}$  lerminate  $\}$

*result code*: Specifies the result code, must be an integer from 1 through 65535.

**to** *end\_result\_code*: Specifies the upper limit of a range of result codes. *end\_result\_code* must be greater than *result\_code*.

**action { continue | retry-and-terminate | terminate }**: Specifies action to be taken for failures:

- **continue**:Continues the session
- **retry-and-terminate**:First retries, if it fails then terminates the session
- **terminate**: Terminates the session

```
Ú
```
For any failure encountered, the "continue" option terminates the call as with the "terminate" option for all Diameter dictionaries except aaa-custom15 dictionary. This behavior is true in releases prior to 20. In 20 and later releases, the "continue" option is applicable for all S6b dictionaries including aaa-custom15 dictionary. **Important**

**Usage Guidelines** Use this command to configure error handling for Diameter EAP, EAP-termination, and authorization requests.Specific actions (continue, retry-and-terminate, or terminate) can be associated with each possible result-code. Ranges of result codes can be defined with the same action, or actions can be specific on a per-result code basis.

#### **Example**

The following commands configure result codes 5001, 5002, 5004, and 5005 to use **action continue** and result code 5003 to use **action terminate**:

```
diameter authentication failure-handling eap-request result-code 5002 to
 5005 action continue
diameter authentication failure-handling eap-request result-code 5003
action terminate
```
### <span id="page-59-0"></span>**diameter dictionary**

This command is deprecated and is replaced by the **diameter accounting dictionary** and **diameter authentication dictionary** commands. See **diameter accounting** and **diameter authentication** commands respectively.

### <span id="page-59-1"></span>**diameter endpoint**

This command enables the creation, configuration or deletion of a Diameter endpoint. **Product** All **Privilege** Security Administrator, Administrator **Command Modes** Exec > Global Configuration > Context Configuration **configure > context** *context\_name* Entering the above command sequence results in the following prompt: [*context\_name*]*host\_name*(config-ctx)# **Syntax Description [ no ] diameter endpoint** *endpoint\_name* **[ -noconfirm ] no** Removes the specified Diameter endpoint. Ú **Important** In 19.5, 21.0 and later releases, deleting the endpoint using the "no diameter endpoint" command throws the following warning message and prompts for user's confirmation:

Warning: It is not recommended to remove the diameter endpoint when there are active calls on the system. Hence, please adhere to the 'Method of Procedure' to remove the endpoint.

Are you sure? [Yes|No]:

**Method of Procedure**: The following two steps should be performed in the same order to remove the Diameter endpoint:

**1.** To disable/breakdown the link/transport connections:

Otherwise, the system behavior would be undefined.

- **a.** Disable all the peers in the endpoint using the **diameter disable endpoint** *endpoint\_name* **peer** *peer-name* CLI command. Repeat this command for all the peers in the endpoint. This will trigger the Disconnect-Peer-Request (DPR) towards the peers with the configured disconnection cause, that is to indicate, graceful shut down.
- **b.** Remove the endpoint in the respective context, under Diameter configuration, by using the**no endpoint** *endpoint-name* CLI command.
- **2.** To enable/bring up the transport connections, follow the standard procedure of adding the endpoints and corresponding peers in it.
	- **a.** Add the endpoints with "use diamproxy" option. Else, the links will be established from Session Manager via diabase library.
	- **b.** Add the corresponding peers in the endpoints.

#### **endpoint\_name**

Specifies name of the Diameter endpoint as an alphanumeric string of 1 through 63 characters that should be unique within the system.

If the named endpoint does not exist, it is created, and the CLI mode changes to the Diameter Endpoint Configuration Mode wherein the endpoint can be configured.

If the named endpoint already exists, the CLI mode changes to the Diameter Endpoint Configuration Mode wherein the endpoint can be reconfigured.

#### **-noconfirm**

Executes the command without any additional prompt and confirmation from the user.

**Usage Guidelines** Use this command to create/configure/delete a Diameter origin endpoint.

Entering this command results in the following prompt:

[*context\_name*]*hostname*(config-ctx-diameter)

Diameter origin endpoint configuration commands are described in the *Diameter Endpoint Configuration Mode Commands* chapter.

#### **Example(s)**

The following command changes to the Diameter Endpoint Configuration CLI mode for Diameter origin endpoint named *test13*:

```
diameter endpoint test13
```
The following command will throw the warning message and prompt for user's confirmation to remove the Diameter endpoint named *test13*. **Yes** will remove the endpoint *test13*. **No** will abort the action and the endpoint *test13* will not be removed:

#### **no diameter endpoint test13**

```
Warning: It is not recommended to remove the diameter endpoint when there are active calls
on the system. Hence, please adhere to the 'Method of Procedure' to remove the endpoint.
Otherwise, the system behavior would be undefined.
Are you sure? [Yes|No]: No
Action aborted
```
The following command will remove the endpoint *test13* without any additional prompt and confirmation from the user:

#### **no diameter endpoint test13 -noconfirm**

# <span id="page-61-0"></span>**diameter-hdd-module**

This command enables/disables the creation, configuration or deletion of the Hard Disk Drive (HDD) module in the context.

![](_page_61_Picture_536.jpeg)

This feature is controlled through the **diameter hdd** CLI command introduced in the Credit Control Group configuration mode. For more information on the command, see the *Credit Control Configuration Mode Commands* chapter.

#### **Example**

The following command configures the Diameter HDD module in a context:

**diameter hdd-module**

## <span id="page-62-0"></span>**diameter sctp**

This command configures Diameter SCTP parameters for all Diameter endpoints within the context. In 12.2 and later releases, this command is obsolete and replaced with **associate sctp-parameters-template** command in the Diameter Endpoint Configuration Mode.

![](_page_62_Picture_531.jpeg)

#### Default: 10

**Usage Guidelines** Use this command to configure Diameter SCTP parameters for all Diameter endpoints within the context.

#### **Example**

The following command configures the heartbeat interval to *60* seconds:

**diameter sctp hearbeat-interval 60**

The following command configures the maximum number of consecutive retransmissions to *6*, after which the endpoint is marked as inactive:

**diameter sctp path max-retransmissions 6**

## <span id="page-63-1"></span><span id="page-63-0"></span>**diameter origin**

This command is deprecated and is replaced by the **diameter endpoint** command.

### **dns-client**

Creates a DNS client and/or enters the DNS Client Configuration Mode.

![](_page_63_Picture_395.jpeg)

Ш

**Usage Guidelines** Use this command to create a new DNS client and enter the DNS Client Configuration Mode or enter the mode for an existing client.

Entering this command results in the following prompt:

[*context\_name*]*hostname*(config-dns-client)#

DNS Client Configuration Mode commands are defined in the *DNS Client Configuration Mode Commands* chapter.

#### **Example**

The following command enters the DNS Client Configuration Mode for a DNS client named *dns1*:

**dns-client dns1**

### <span id="page-64-0"></span>**domain**

Configures a domain alias for the current context.

![](_page_64_Picture_659.jpeg)

#### **no**

Indicates the domain specified is to be removed as an alias to the current context.

#### **[ \* ]domain\_name**

*domain name* specifies the domain alias to create/remove from the current context. If the domain portion of a subscribers user name matches this value, the current context is used for that subscriber.

*domain\_name* must be an alphanumeric string of 1 through 79 characters. The domain name can contain all special characters, however note that the character \* (wildcard character) is only allowed at the beginning of the domain name.

If the domain name is prefixed with \* (wildcard character), and an exact match is not found for the domain portion of a subscriber's username, subdomains of the domain name are matched. For example, if the domain portion of a subscriber's user name is abc.xyz.com and you use the domain command **domain** *\*xyz.com* it matches. But if you do not use the wildcard (**domain** *xyz.com*) it does not match.

 $\mathbf I$ 

![](_page_65_Picture_232.jpeg)

i.